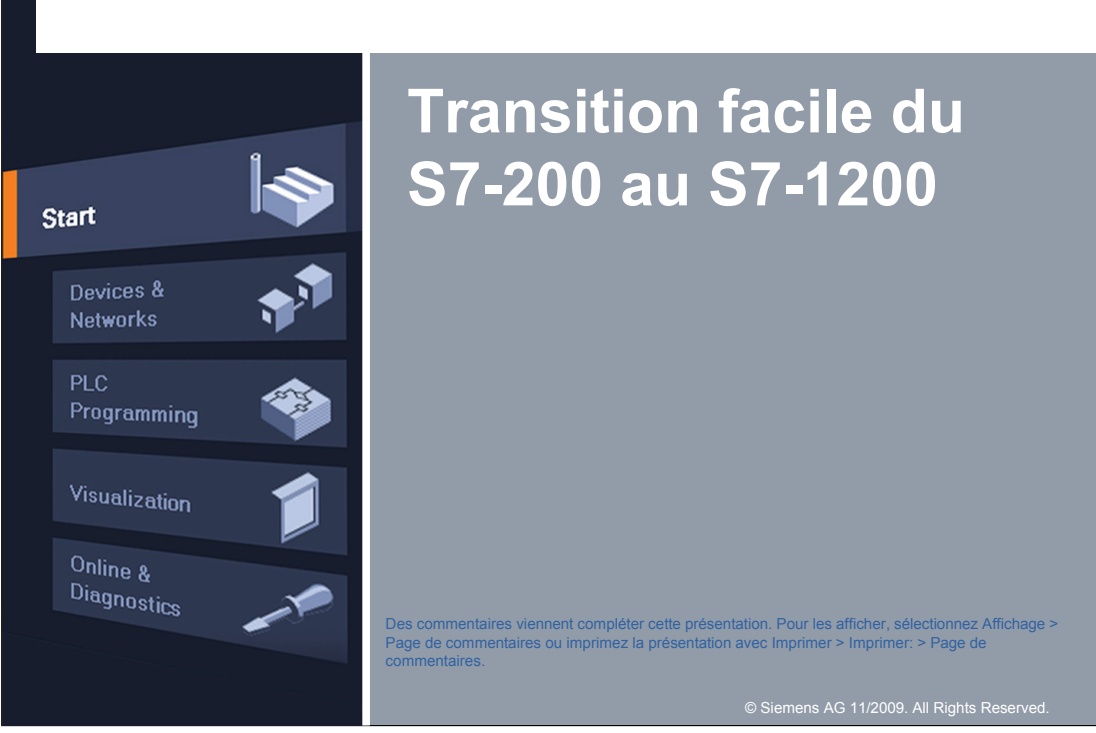

#### **S7-1200 et STEP 7 Basic**

 Le S7-1200 est le successeur de S7-200 et est disponible en juin June 2009. Il a été conçu pour conquérir le marché mondial des automatismes.

Le S7-200 reste un produit Siemens actif.

 Le progiciel de programmation STEP 7 Basic V10.5 (à commander séparément) est utilisé avec le S7-1200

- Prise en charge de CONT et LOG. LIST n'est pas pris en charge.

- Inclut WinCC Basic pour la configuration des pupitres HMI Basic.

- Aucune clé de licence USB séparée requise. Le logiciel est automatiquement activé après l'installation.

 Une fonction d'importation/exportation de projet S7-1200 est disponible dans la première version. Utilisez l'explorateur de Windows pour transférer des fichiers de projet d'un PC à un autre et PKZIP pour copier la structure des répertoires des fichiers de projet.

#### **Homologations S7-1200**

 Le matériel S7-1200 possède les homologations nécessaires pour le marché américain et européen.

Le S7-1200 possède l'homologation FM pour sites dangereux :

Homologation Factory Mutual Research (FM): Approval Standard Class Number 3600 et 3611 Il a été testé pour une utilisation dans les conditions suivantes :

- Classe I, division 2, groupe de gaz A, B, C, D, classe de température 40° C
- Classe I, zone 2, IIC, température classe T4 Ta = 40° C
- Le matériel S7-1200 possède les homologations UL et CE.

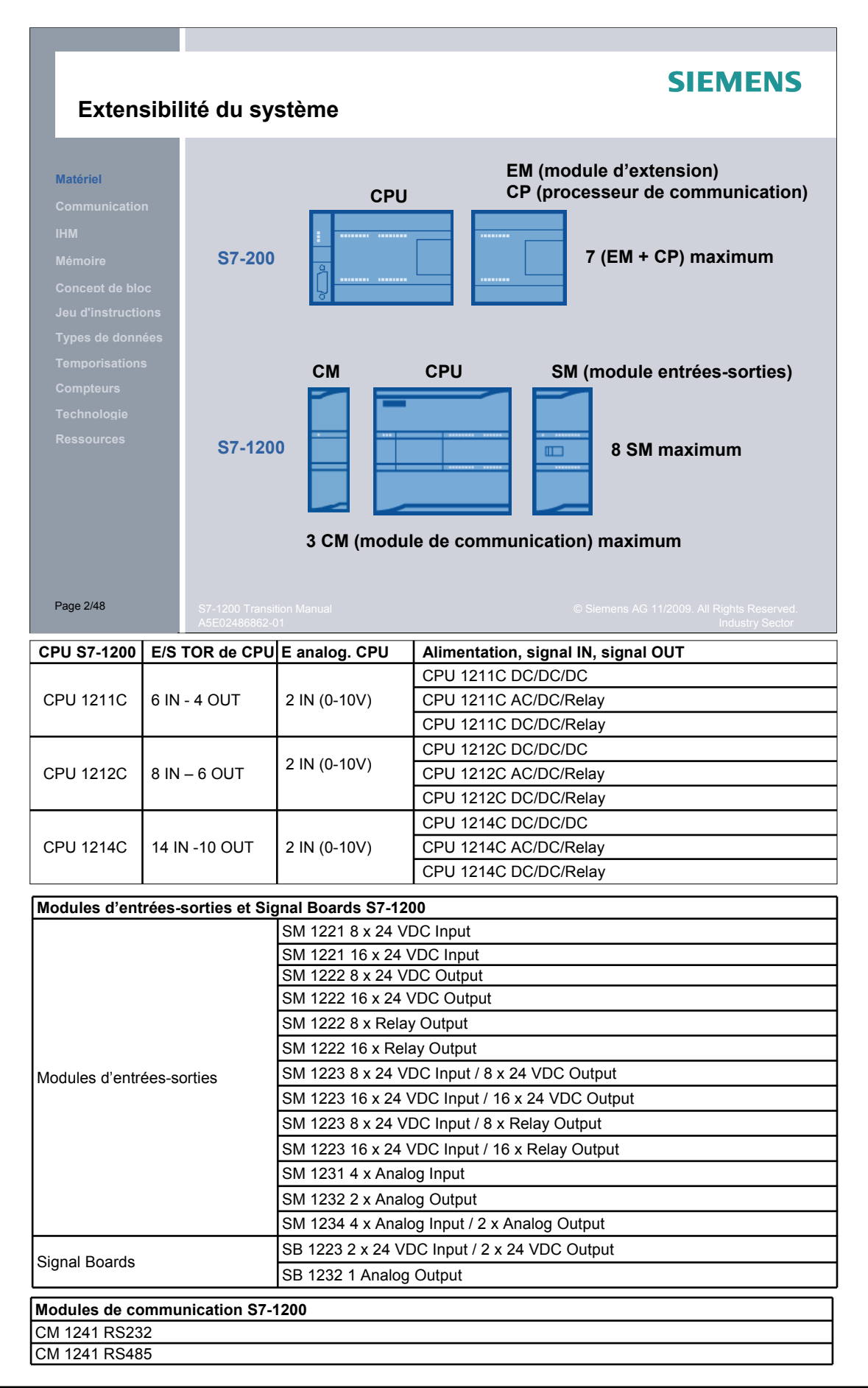

#### **E/S intégrées de la CPU, extension des E/S par SIEMENS Signal Board S7-200 CPU 224XP S7-1200 CPU 1214C Matériel DI Entrées TOR** 14 14 14 14 14 14 14 14 15 16 16 16 17 14 14 15 16 17 17 18 18 19 19 19 19 19 19 19 19 19 19 1 **DO** Sorties TOR 10 10+ (2 sur SB) AI Entrées analogiques 2 2 2 AO Sorties analogiques 1 1 1 1 sur SB **Concept de bloc PWM / PTO** Pulse Width Modulation 2 2 Pulse Train Output **HSC** High Speed Counter **6** 6 6 **\* In planning** PID Closed loop controller 8 16 Ressources **1 Signal Board (SR) and the Contract of Contract of Contract of Contract of Contract of Contract of Contract of Contract of Contract of Contract of Contract of Contract of Contract of Contract of Contract of Co** (SB) en option peut être enfiché sur la face avant de la **CPU** Extension des E/S de la CPU S7-1200 par Signal Board sans encombrement supplémentaire de la CPU Page 3/48

La première version du logiciel STEP 7 Basic V10.5 et de la gamme matérielle S7-1200 ne comporte pas les types de modules d'extension S7-200 ci-dessous. Pour la mise en œuvre de la CPU S7-1200 dans une application implémentant ces modules, il faudra recourir à une alternative pour remplacer la fonction de ces modules d'E/S. Il n'y a p. ex. ni module RTD, ni module thermocouple S7-1200. Vous pouvez cependant avoir recours à des modules analogiques standard avec capteurs de température. Le programme utilisateur est en mesure d'effectuer une linéarisation de la sortie capteur.

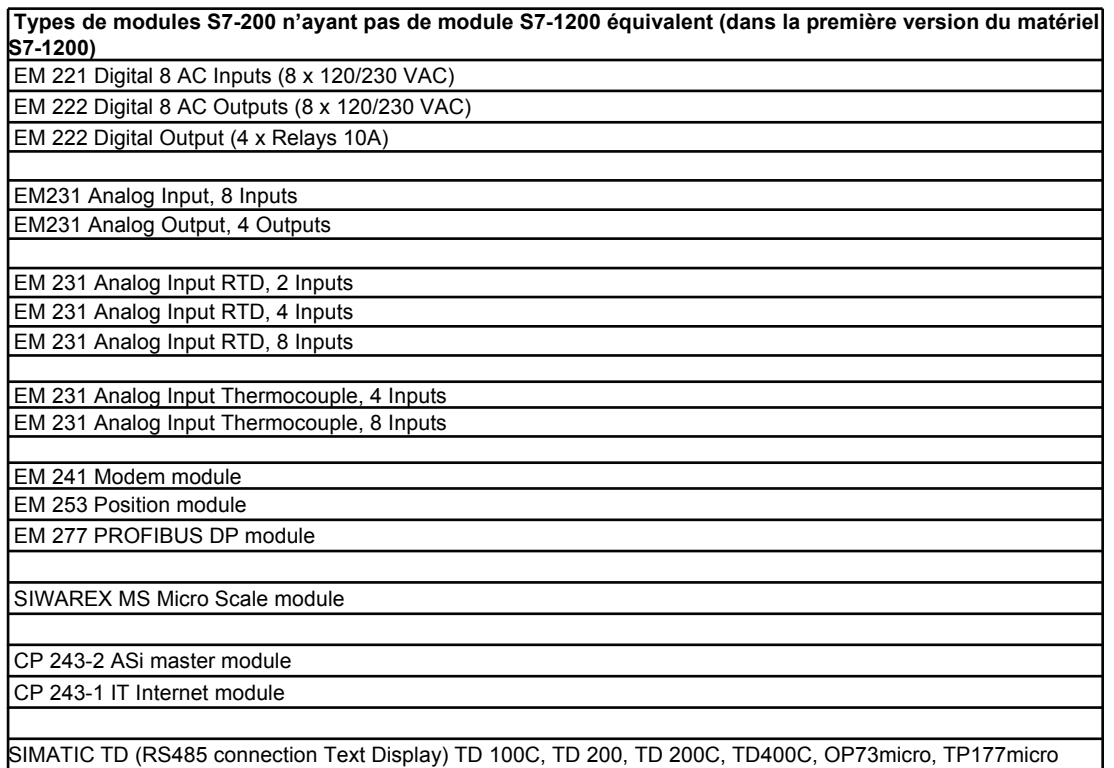

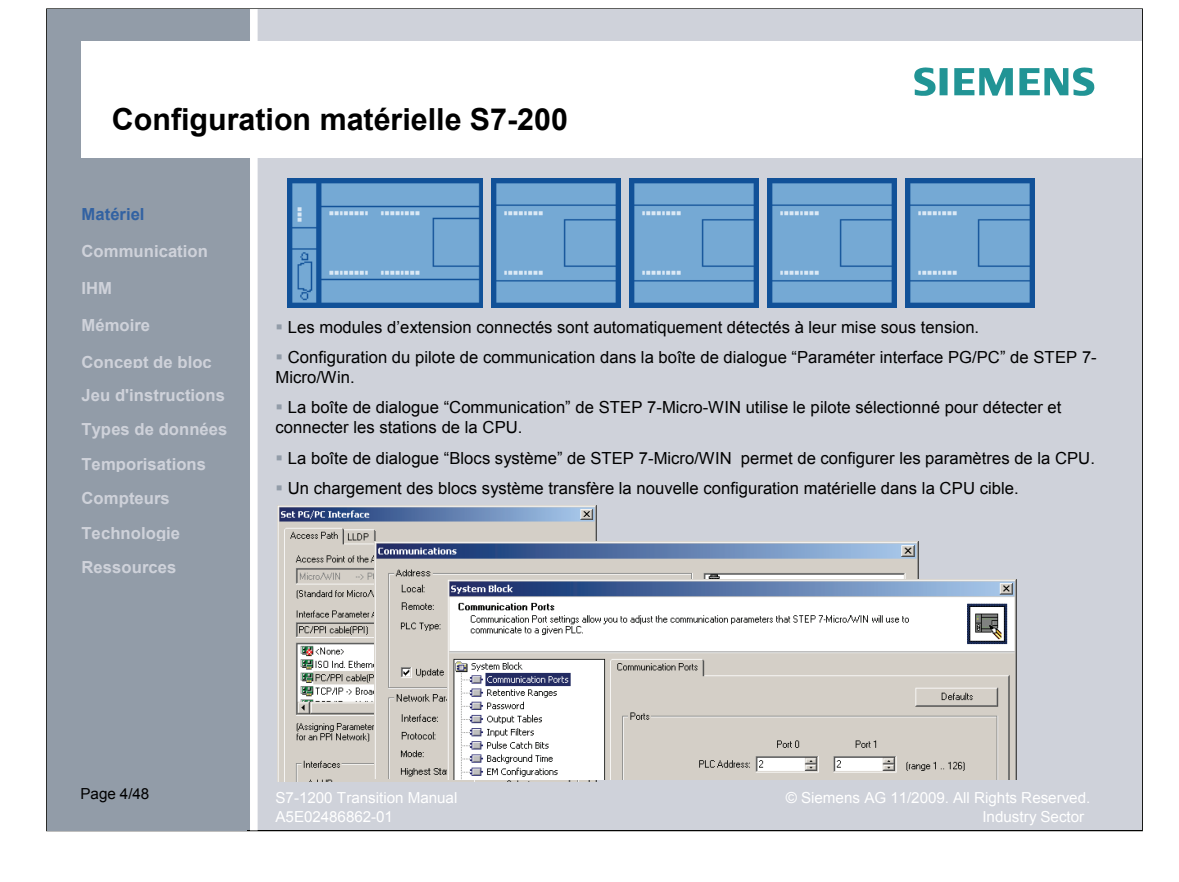

#### **Configuration matérielle S7-1200**

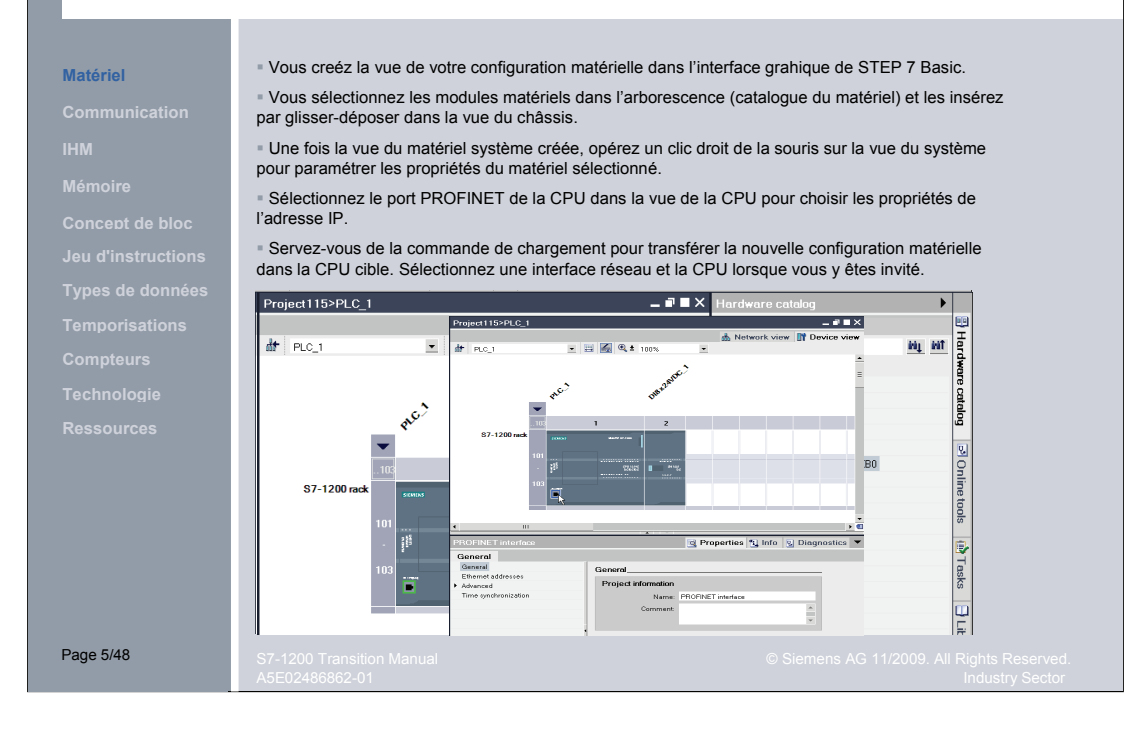

#### **Protection par mot de passe**

Le mot de passe du bloc du projet S7-1200 hors ligne offre une protection Know-How empêchant les accès non autorisés à un ou plusieurs blocs de code (OB, FB, FC, ou DB).

 La protection par mot de passe en ligne de la CPU S7-1200 offre 3 niveaux de sécurité permettant de limiter l'accès aux fonctions de la CPU.

#### **Attribution d'adresses E/S**

S7-200 : Les adresses d'E/S sont automatiquement fixées par le système d'exploitation de la CPU en fonction de l'emplacement du module.

S7-1200 : L'attribution d'adresses E/S par défaut peut être modifiée dans les propriétés de l'appareil (configuration matérielle).

#### **Communication série pour S7-200 et S7-1200**

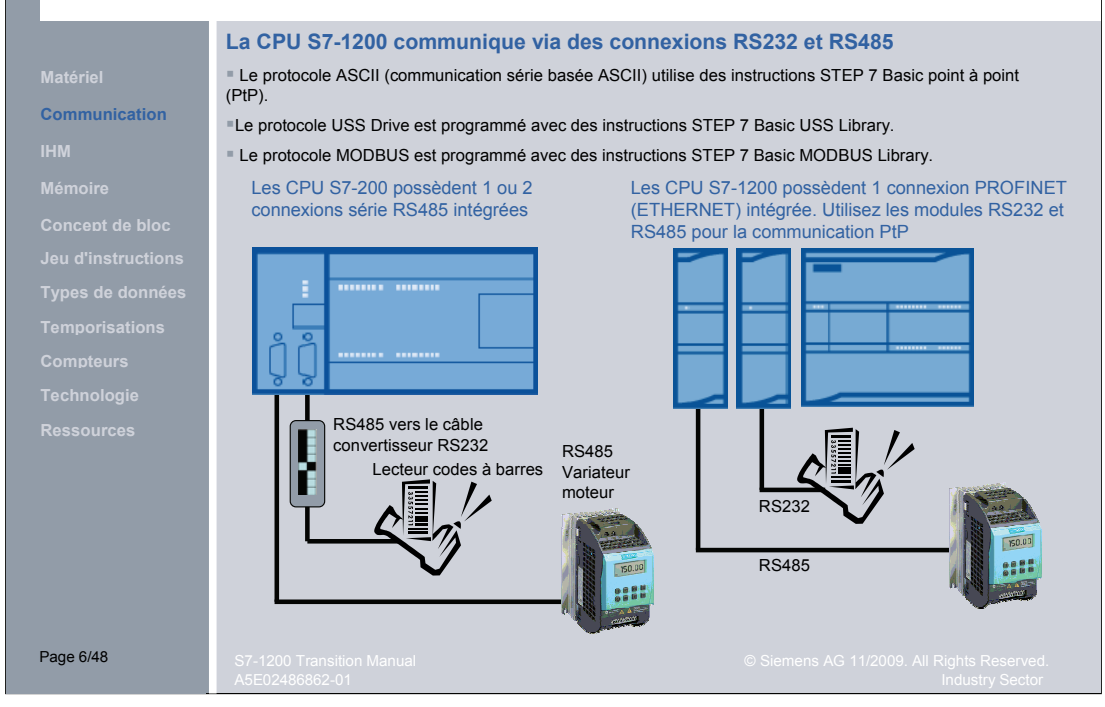

**Maître PROFIBUS (connexion RS485) : la fonctionnalité maître/esclave PROFIBUS n'est pas** disponible dans la première version du S7-1200.

- **MODBUS RTU est possible sur les deux modules de signaux RS485 et RS232.**
- USS library est prise en charge au port RS485. Les bibliothèques sont incluses dans STEP 7 Basic.
- S7-1200 SINAULT : vous pouvez créer une application S7-1200 RTU avec module RS232, communication PtP et le modem sans fil SINAUT MD720-3 GSM/GPRS. Une nouvelle solution SINAUT et un adaptateur TeleService sont prévus pour la prochaine version du matériel S7-1200.
- Le module RS232 prend en charge le protocole de transmission (poignée de main).
- Les modules RS232 et RS485 S7-1200 ont des ports à séparation galvanique.

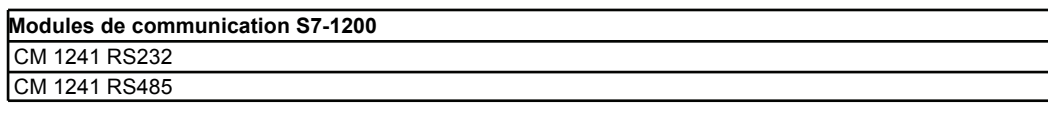

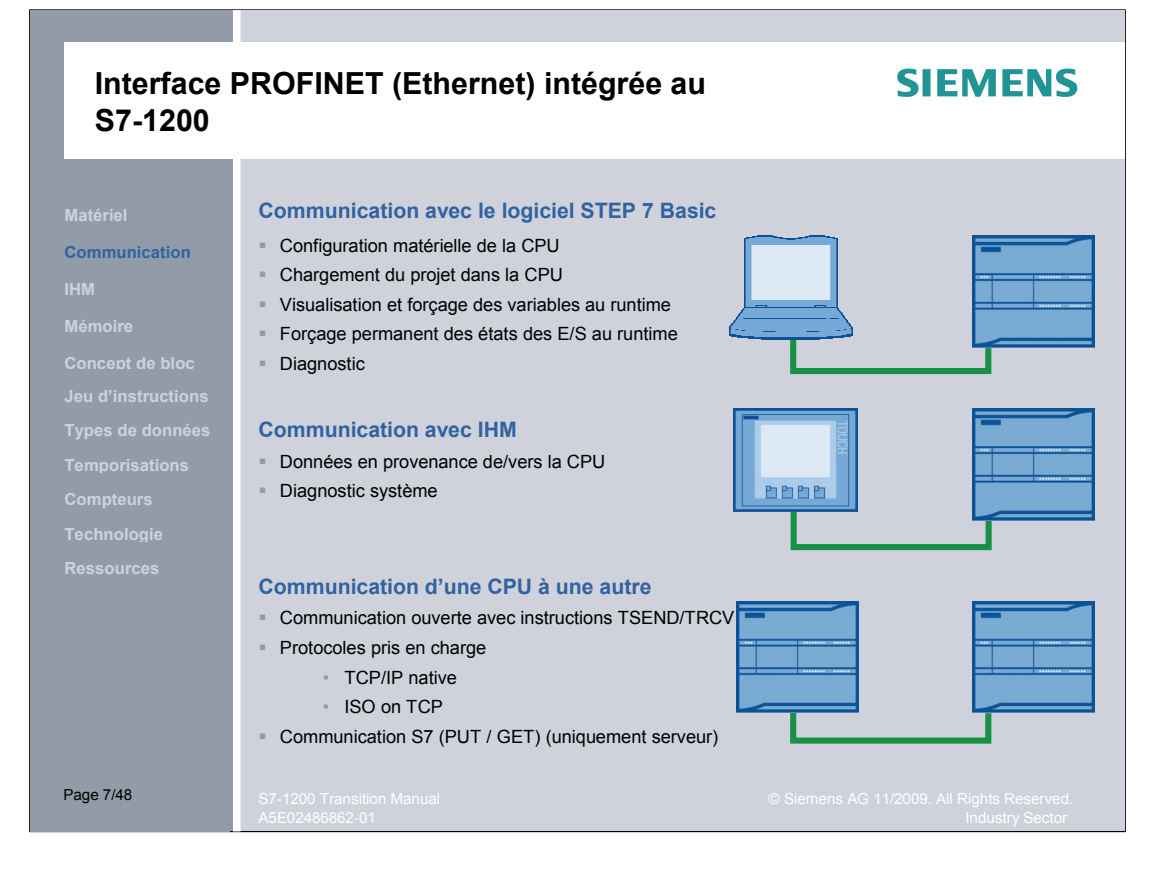

Le port PROFINET de la CPU prend en charge des connexions de communication simultanées :

- 3 connexions pour communication IHM à CPU
- 1 connexion pour la communication console de programmation (PG) à la CPU
- 8 connexions pour la communication S7-1200 avec instructions de blocs T (TSEND\_C, TRCV\_C, TCON, TDISCON, TSEND TRCV)
- 3 connexions pour la communication d'une CPU S7-1200 passive avec une CPU S7 active. La CPU S7 active CPU a recours aux instructions GET et PUT (S7-300 et S7-400) ou aux instructions ETHx\_XFER (S7-200). Une connexion de communication S7-1200 active n'est possible qu'avec des instructions de blocs T.

 MODBUS-TCP n'est pas disponible dans la première version du S7-1200. Néanmoins, le S7-1200 dispose du protocole TCP/IP Ethernet "natif " (instructions de blocs T) pour un développement personnalisé.

**Serveur OPC (Object Linking and Embedding – OLE) pour serveur de conduite de processus** La fonctionnalité OPC est possible en jonction avec le serveur SIMATIC NET OPC Server.

 La fonctionnalité PROFINET incluant contrôleur, appareil et CBA n'est pas disponible dans la première version du S7-1200.

 Les interfaces Ethernet S7-1200 sont désignées par PROFINET. Le S7-1200 ne prend pas en charge les E/S PROFINET I/O dans la première version, mais cette fonctionnalité est prévue dans des versions futures.

 Communication avec contrôleurs Omron et Mitsubishi via Ethernet. Le S7-1200 dispose du protocole TCP/IP Ethernet "natif" ("FreePort" pour Ethernet) pour un développement personnalisé de cette fonctionnalité. Il est possible de communiquer avec des API tiers dans la mesure où ces derniers prennent en charge la même connectivité Ethernet ouverte que le S7-1200.

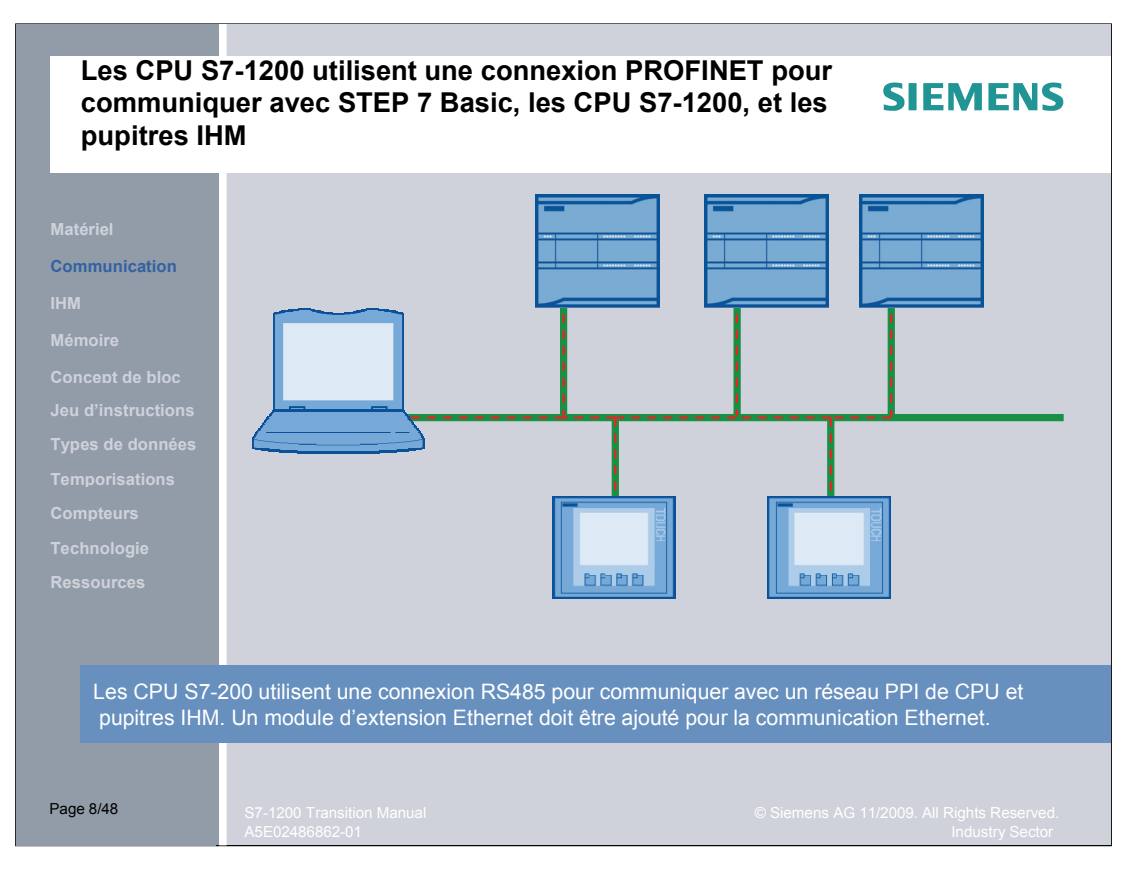

#### **Généralités sur l'interface homme-machine**

- Le HMI Basic Panel dans le contexte du S7-1200 peut communiquer avec jusqu'à 4 CPU.
- Des afficheurs de texte (Text Display) pour le S7-1200 sont prévus pour une version future.
- Compatibilité avec les appareils HMI Ethernet actuels

Jusqu'ici, seuls les Basic Panels ont été testés et libérés en jonction avec WinCC Basic et le S7- 1200. Néanmoins, il est possible de connecter d'autres pupitres au S7-1200 dans le contexte WinCC flexible.

 Les pupitres MP277 et 377 seront en mesure de communiquer avec le S7-1200. Utilisez WinCC flexible pour la programmation et sélectionnez la voie de communication S7-300 (châssis 0 emplacement 0) au démarrage.

#### **Fréquence d'actualisation IHM**

S7-200 : Une actualisation des données IHM est effectuée à la fin du cycle et est limitée par la fréquence du cycle.

 S7-1200: L'actualisation des données IHM est asynchrone par rapport au cycle. Il faut donc faire en sorte que les variables soient bufférisées durant le cycle.

#### **Totally Integrated Automation Portal intègre la programmation des fonctions d'automatisation et la configuration de l'interface homme-machine.**

### **SIEMENS**

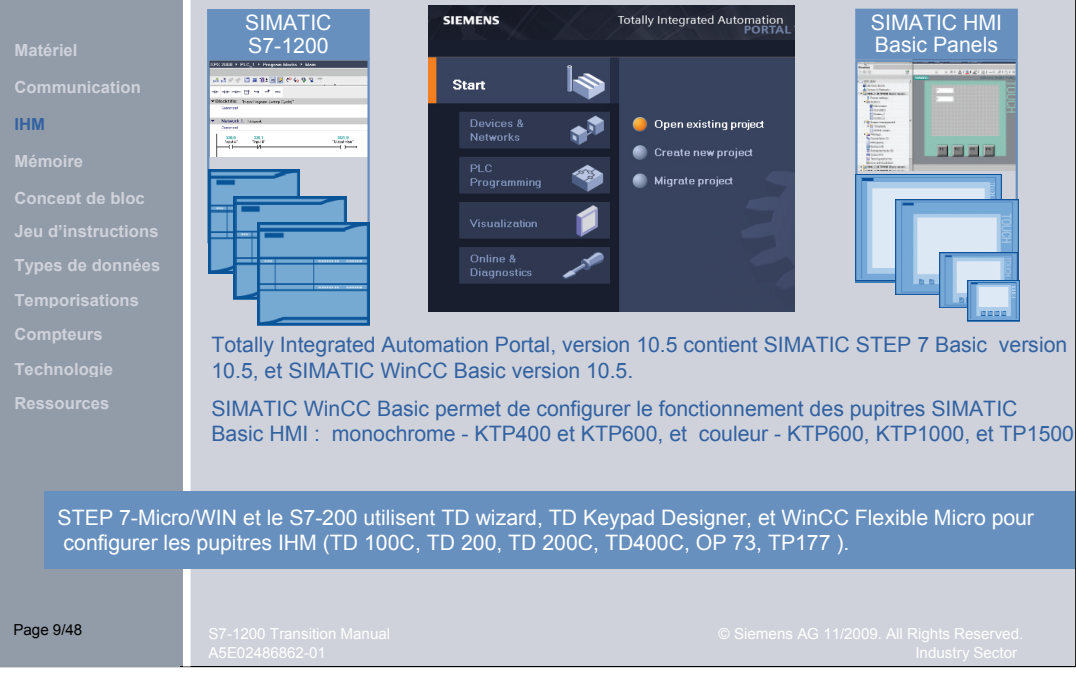

 Les pupitres HMI Basic requièrent un PC pour le chargement. Ils ne sont pas équipés de cartes mémoire.

 Variables sur les pupitres HMI basic. Le nombre des variables ne peut momentanément pas être augmenté. Mail il est prévu que le nombre de variables par défaut de ces unités soit augmenté à l'avenir.

 WinCC Flexible Micro sera disponible pour la durée de vente des pupitres HMI Micro (pour le S7- 200). Il n'est pas prévu pour l'instant d'arrêter la vente des pupitres micro panel.

Les graphiques de bibliothèques sont créés dans WinCC Flexible

Il n'est pas possible de migrer directement les objets de bibliothèque de WinCC Flexible dans WinCC Basic. Néanmoins, vous pouvez copier tous les éléments de la bibliothèque dans une vue IHM et migrer le projet en résultant dans WinCC Basic.

**Transition de WinCC flexible à WinCC Basic. Une mise à jour du firmware n'est pas requise dans** le cas de WinCC flexible 2008 et de WinCC Basic.

■ Sm@rtAccess/Sm@rtService

Le S7-1200 ne prend pas en charge Sm@RtAccess ou Sm@rtService

Totally Integrated Automation Portal offre des outils pour la gestion et la configuration des appareils du projet, tels API et pupitres IHM. STEP 7 Basic offre deux langages de programmation (CONT et LOG). Le portail TIA comporte également des outils permettant la création et la configuration des pupitres IHM dans le projet.

#### **Pupitres IHM S7-1200**

KTP400 Basic mono PN, écran tactile de 3,8 pouces STN en niveau de gris, 4 touches de fonction, interface Ethernet

KTP600 Basic color DP et Basic color PN, écran tactile de 5,7 pouces TFT couleur, 6 touches de fonction, interface PROFIBUS-DP / MPI ou interface Ethernet KTP600 Basic mono PN, écran tactile de 5,7 pouces STN en niveau de gris, 6 touches de fonction, interface Ethernet

KTP1000 Basic color DP et Basic color PN, écran tactile de 10,4 pouces TFT couleur, 8 touches de fonction, interface PROFIBUS -DP / MPI ou interface Ethernet

TP1500 Basic color PN, écran tactile de 15,0 pouces TFT couleur, interface Ethernet

# **SIEMENS Taille de la mémoire de travail de la CPU** CPU 224XP CPU 1214C 64 kB **Mémoire** 50 kB 26 kB Blocs de données Blocs de programme Fixe | Flottante Page 10/48

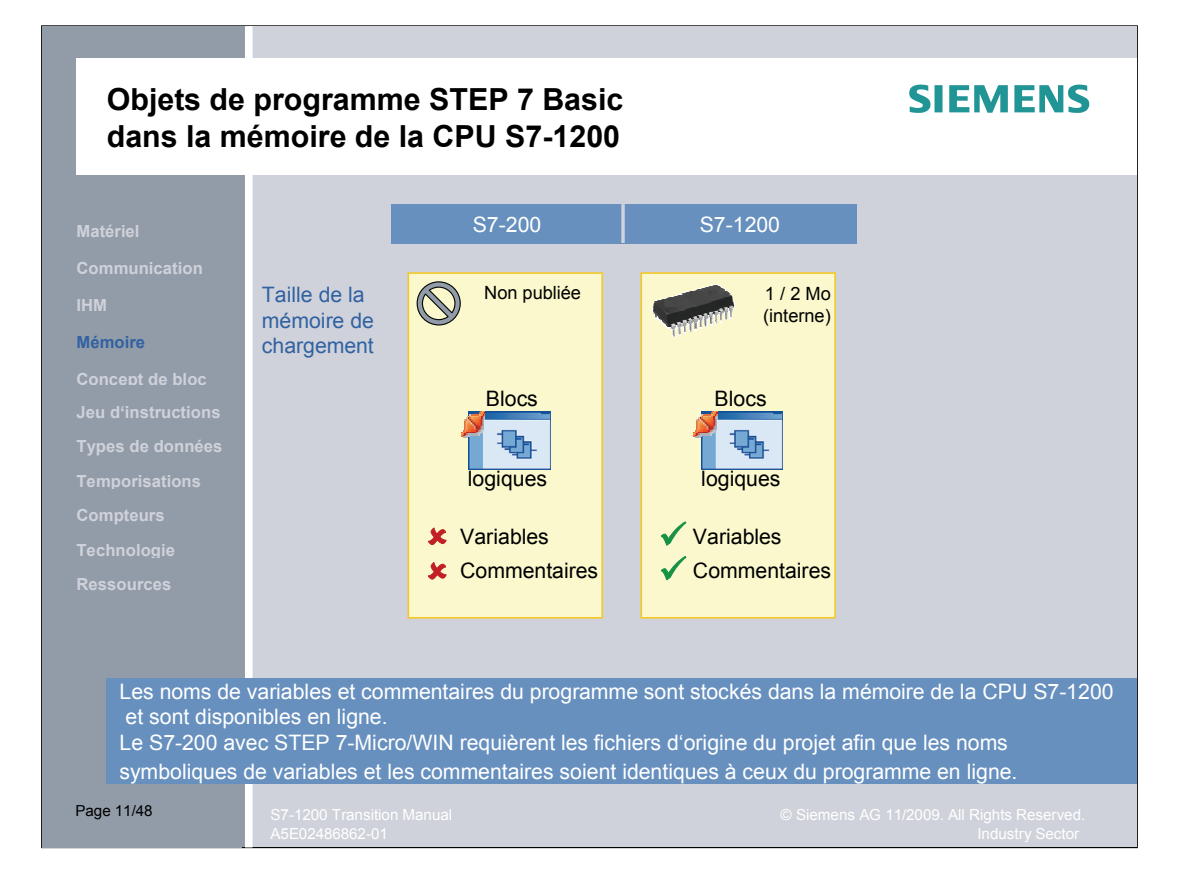

L'ensemble des variables, commentaires de blocs, instructions ou réseaux est chargé dans le contrôleur S7-1200. Il est ainsi possible de passer en mode en ligne sur un contrôleur et de le déboguer sans avoir le projet original.

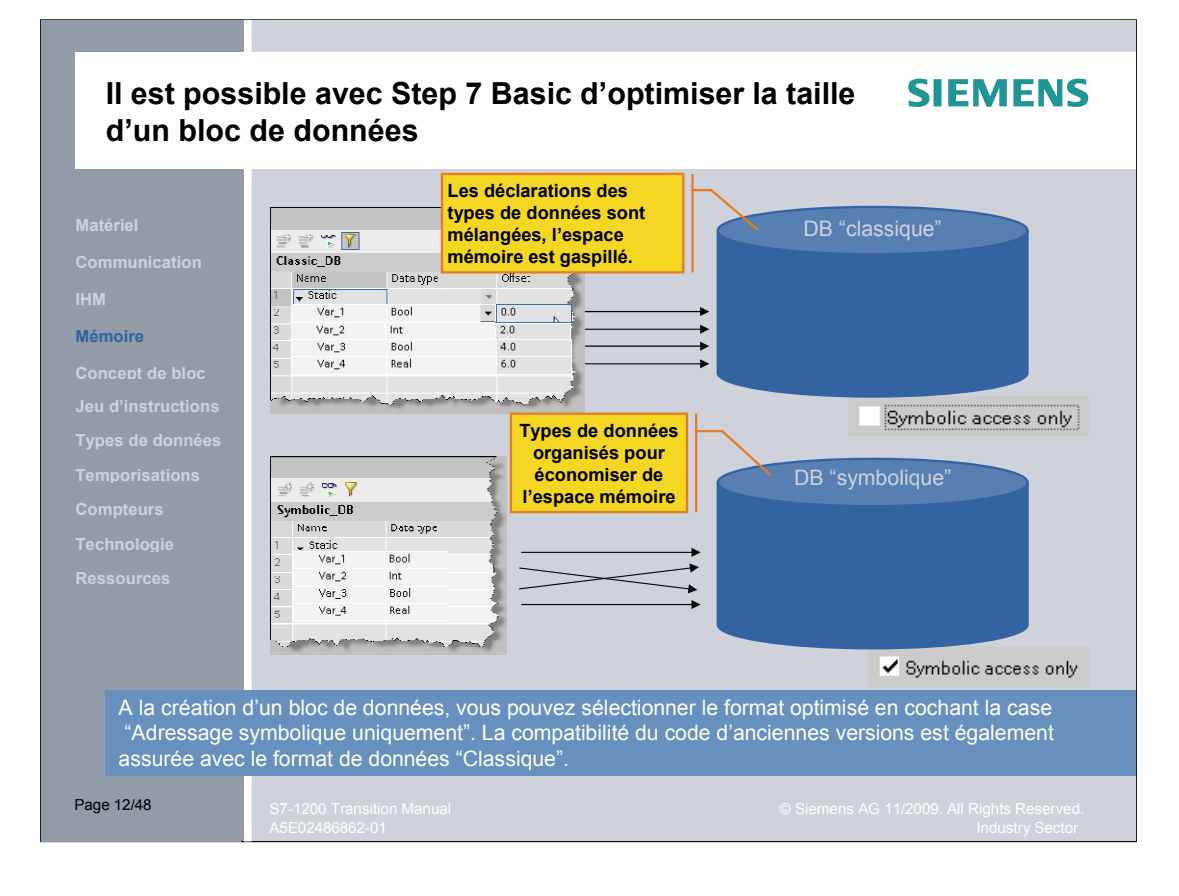

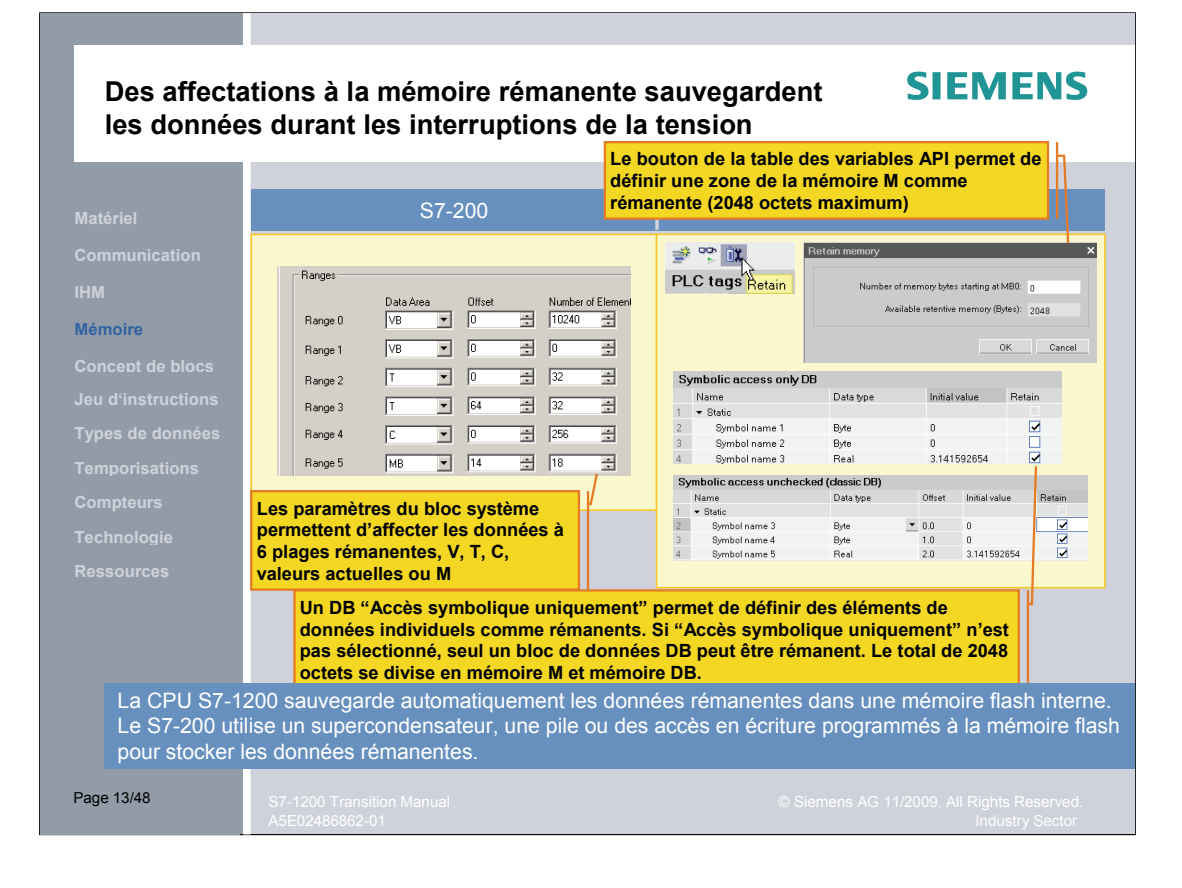

# **SIEMENS Taille de la mémoire sur la carte mémoire** S7-200 MC deux tailles S7-1200 MC deux tailles 100 Mo **Mémoire 24 MoJeu d'instructions**  $10$  Mo $-$ **2 Mo** 1 Mo  $\frac{1}{2}$ **256 Ko 64 Ko** Page 14/48

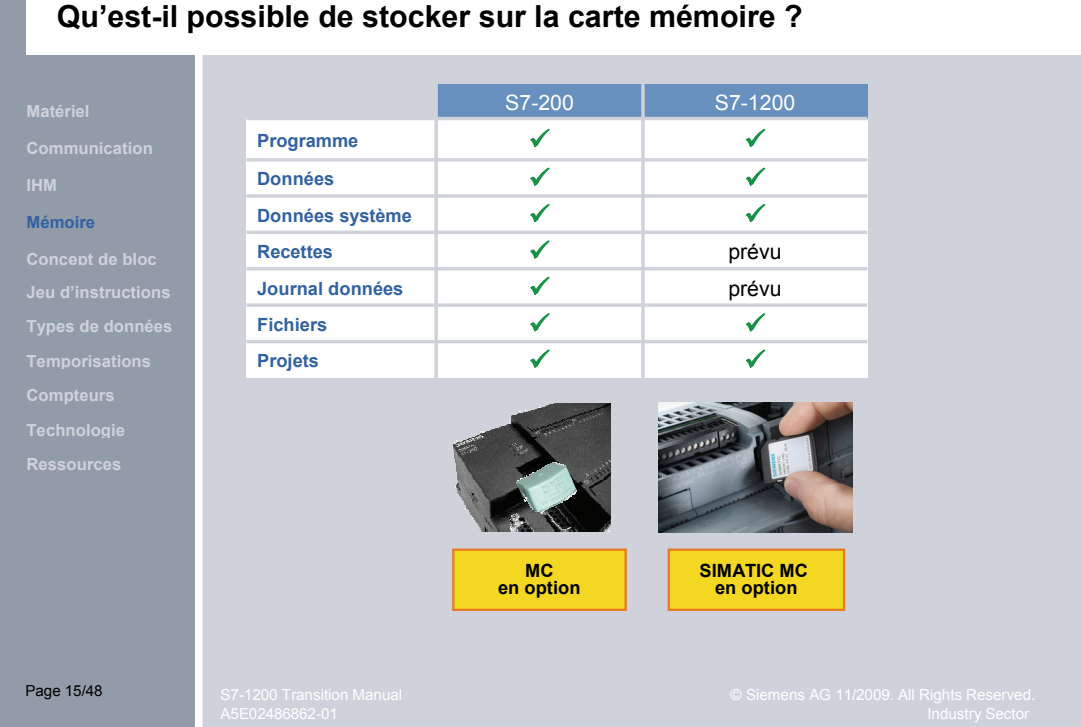

Les cartes mémoire SIMATIC ont un système de fichiers Windows et sont conformes aux normes industrielles en vigueur. La carte mémoire peut être écrite et lue dans tout PC et peut être réutilisée dans les CPU.

**SIEMENS** 

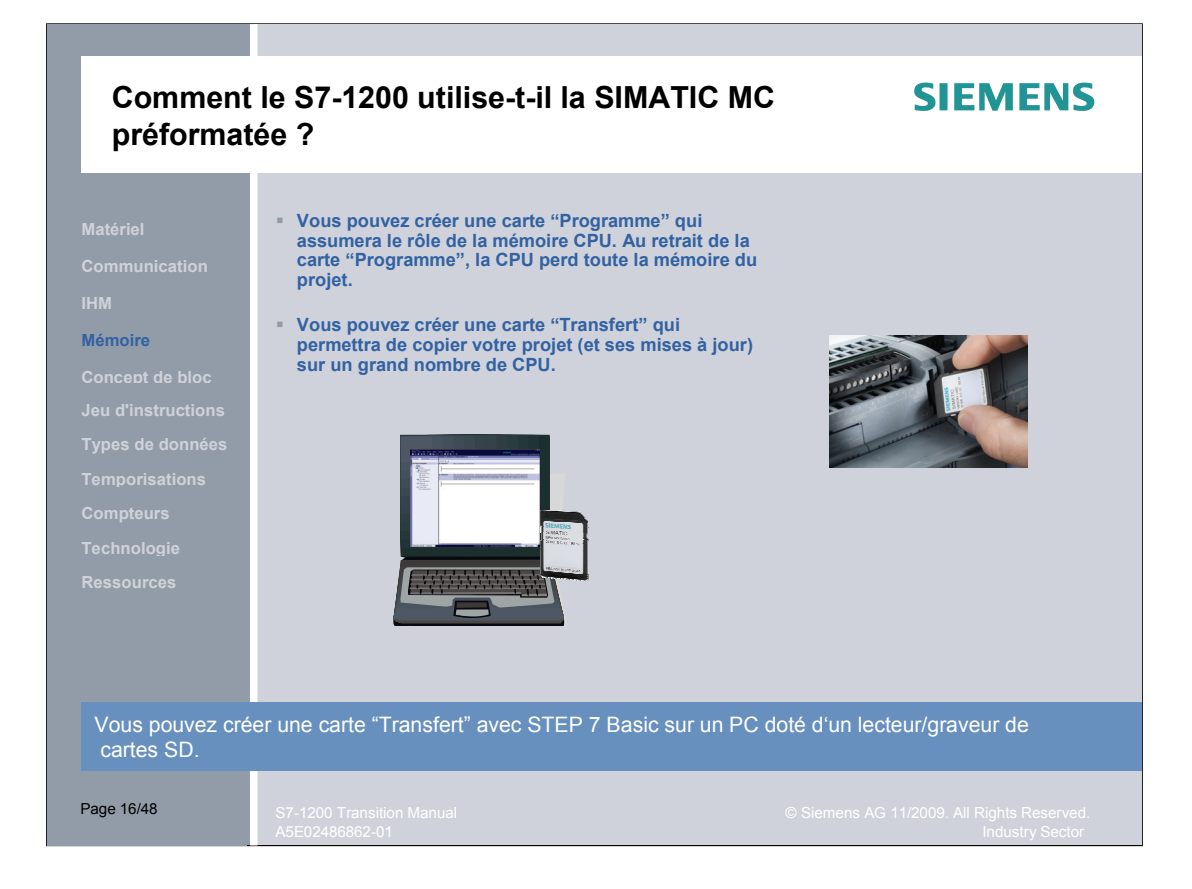

#### **Utilisation de la carte mémoire**

Avant de programmer une carte mémoire, assurez-vous que la configuration réseau dans votre projet soit valide afin qu'une connexion à l'API puisse être établie une fois la carte insérée.

Les cartes mémoire SIMATIC sont préformatées . Elles ont un format de mémoire SIMATIC qui doit être conservé. N'effacez pas les deux fichiers cachés \_\_log\_\_ (fichier système) et crdinfo.bin (fichier bin) avec votre PC. N'utlisez pas de PC pour reformater la carte mémoire, sinon celle-ci deviendrait inutilisable.

Pour plus d'informations sur la création et l'utilisation d'une carte "Programme" et d'une carte "Transfert", référez-vous au manuel système "Automate programmable S7-1200" (version 11/2009).

## **SIEMENS Types de blocs logiques** S7-200 S7-1200 **MAIN (programme principal) INT (programme interruptif) Concept de bloc SBR (sous-programme) V (mémoire) OB (blocs d'organisation) FC (fonction) n'a pas de bloc de données d'instance FB (bloc fonctionnel) a un bloc de données d'instance pour le stockage temporaire DB (blocs de données) pour le stockage global et persistant des données** Page 17/48

#### **Types de blocs d'organisation (OB) du S7-1200 :**

- OB 1 cycle du programme
- Série OB 100 démarrage
- Série OB 200 alarmes temporisées
- Série OB200 alarmes cycliques
- Série OB200 alarmes matérielles
- OB80 alarme de temps
- OB82 alarme de diagnostic

#### **Traitement des erreurs non bloquantes**

- S7-200 : Poursuite en mode MARCHE (par défaut)
- S7-1200 : Passage au mode ARRET (par défaut) Si les blocs d'erreur OB80 ou OB82 existent dans votre programme, poursuite en mode MARCHE. Les OB80 et OB82 peuvent être vides ou renfermer la réaction à l'erreur du programme.

#### **Méthodes de programmation STEP 7 Basic non prises en charge dans la version V 10.5 initiale**

- Touches rapides
- **Adressage indirect**
- **Edition en ligne**

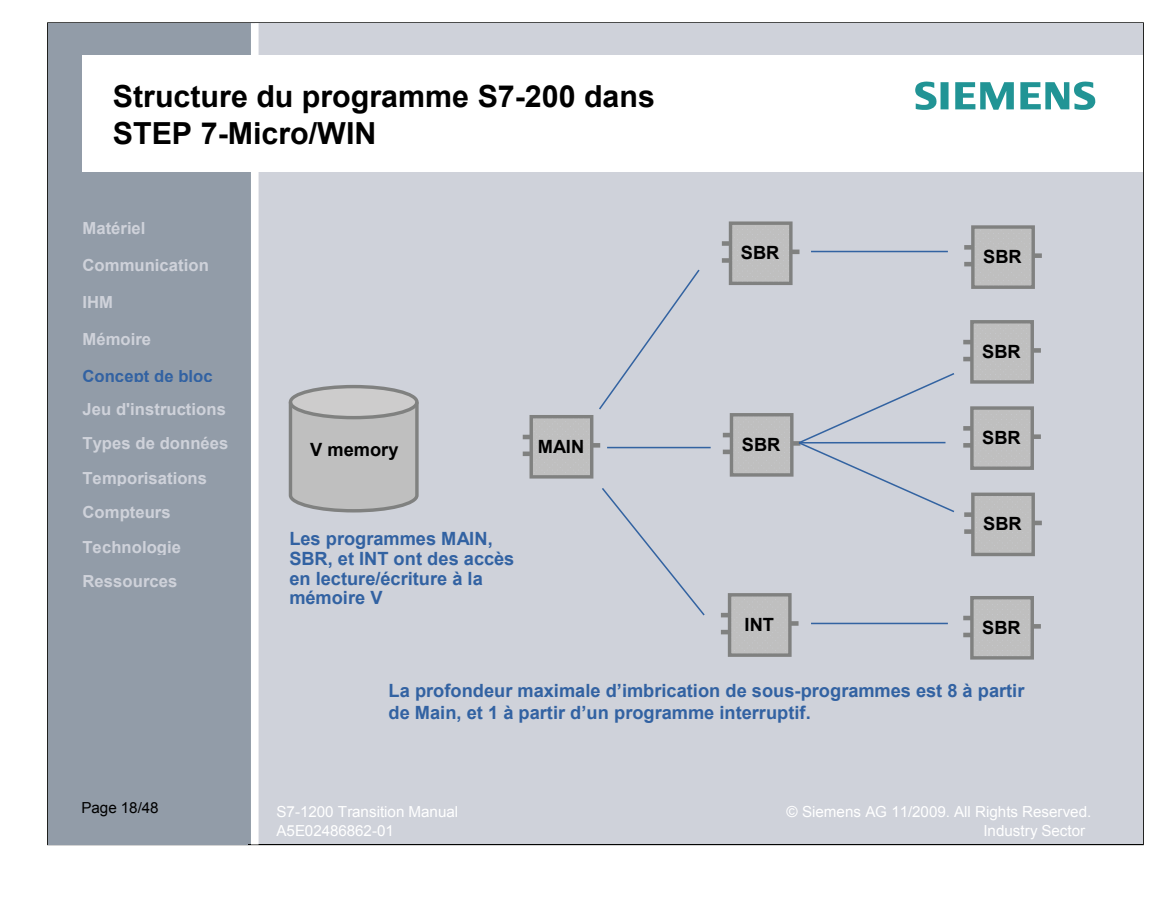

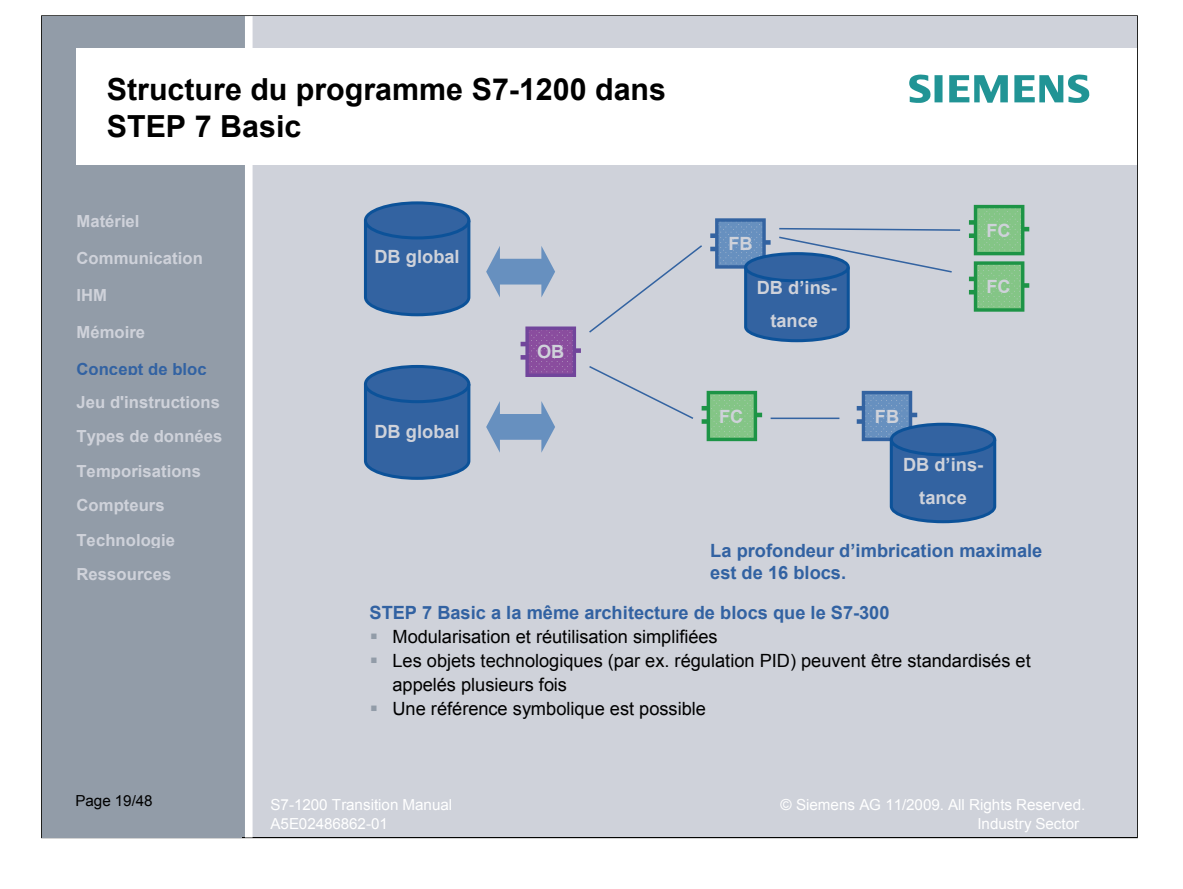

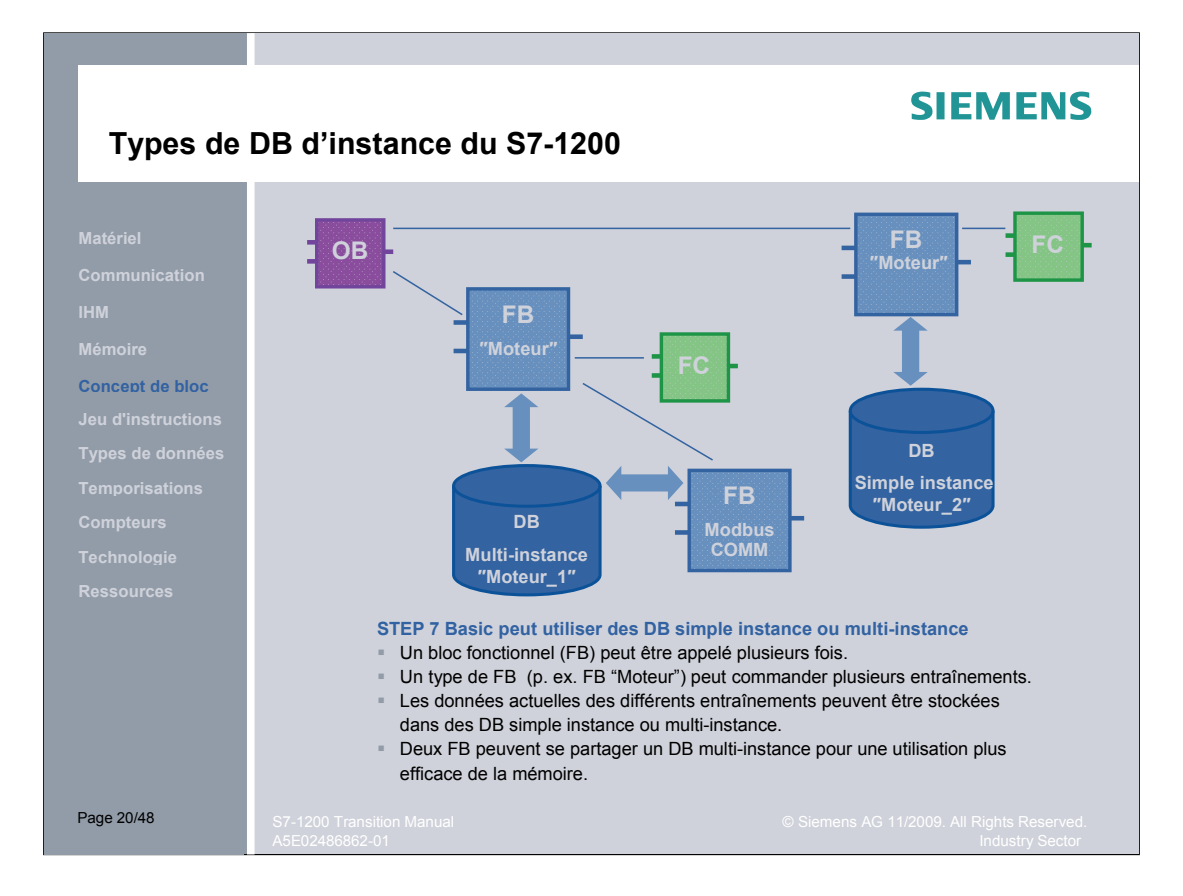

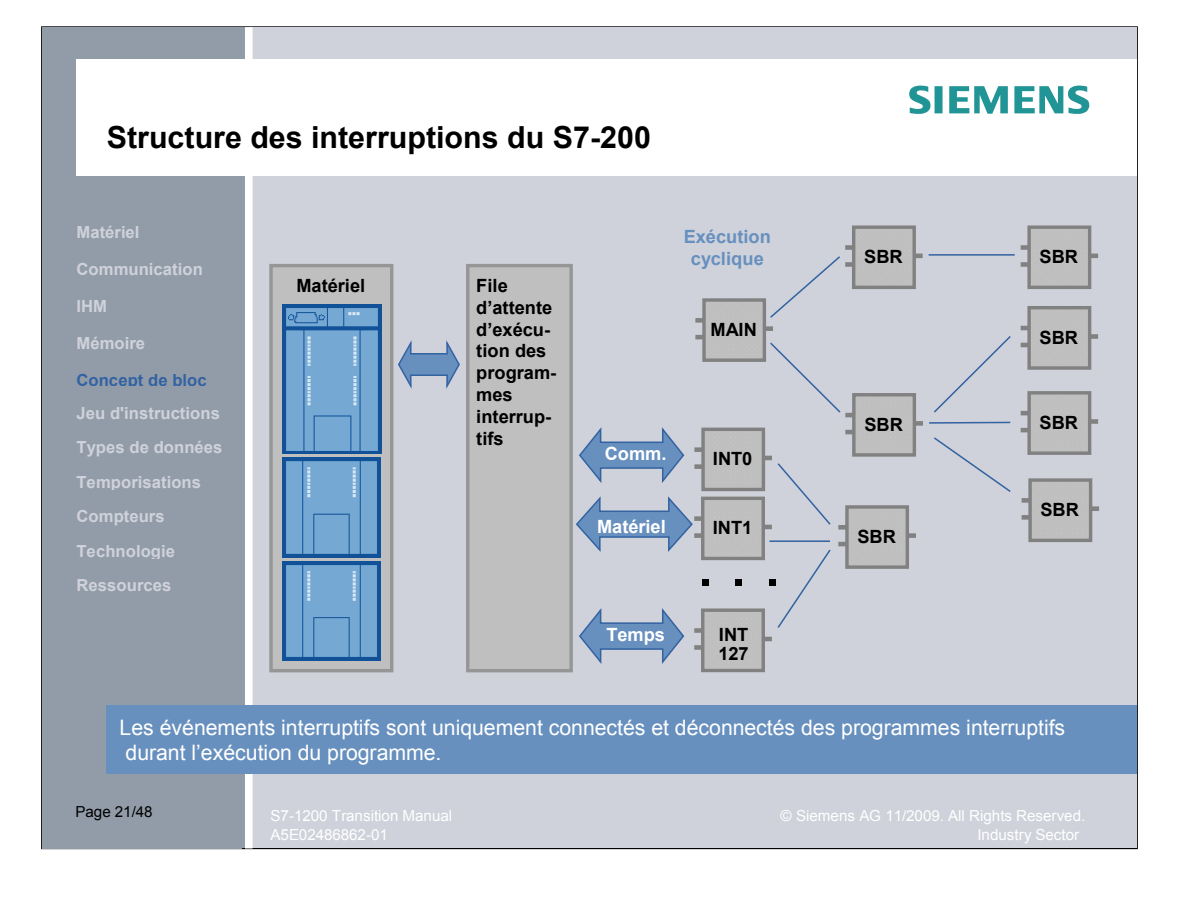

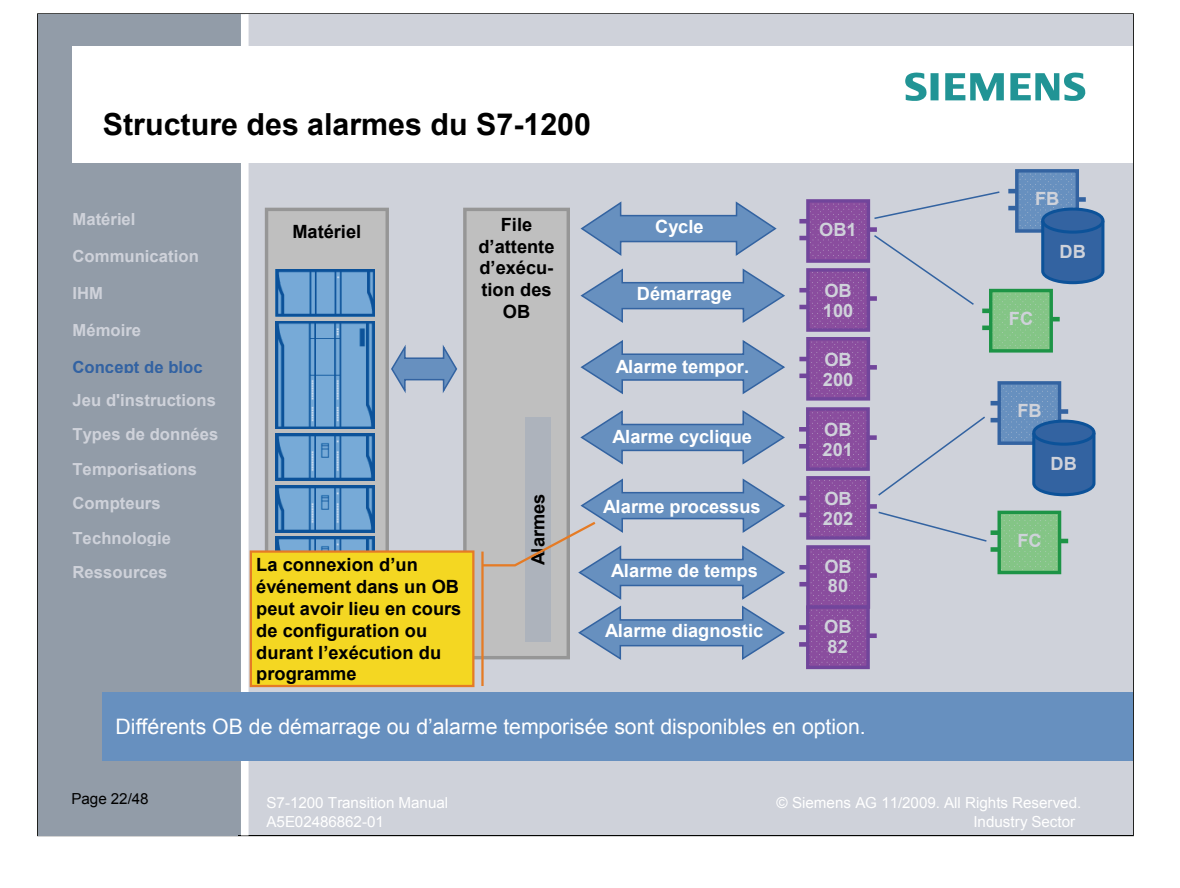

### **Instructions de logique binaire**

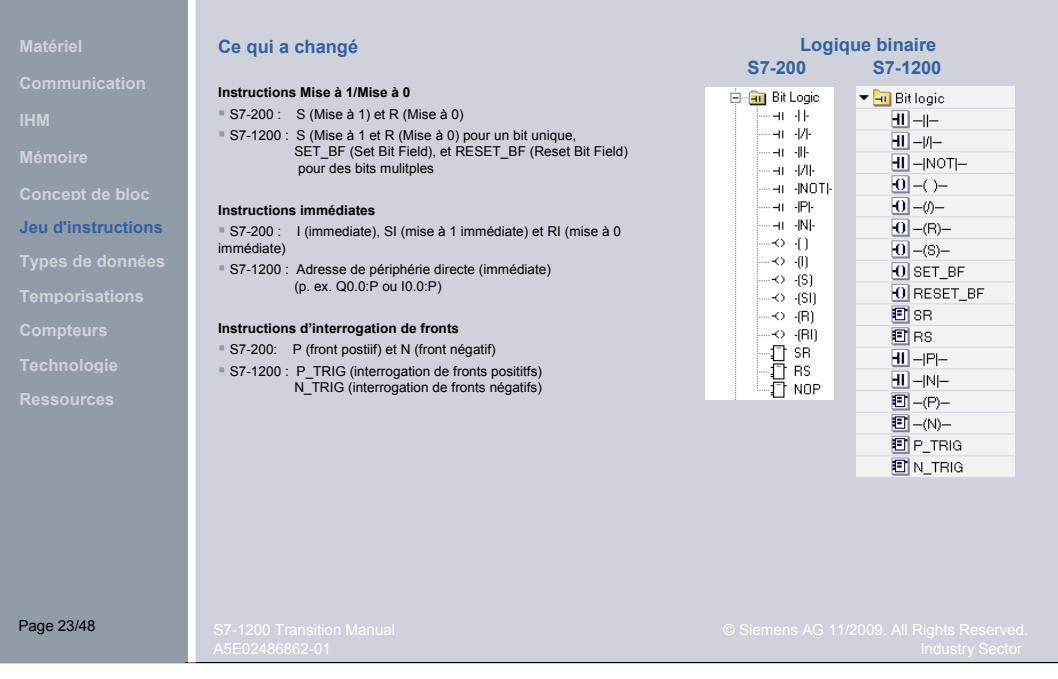

### **Instructions de temporisation**

## **SIEMENS**

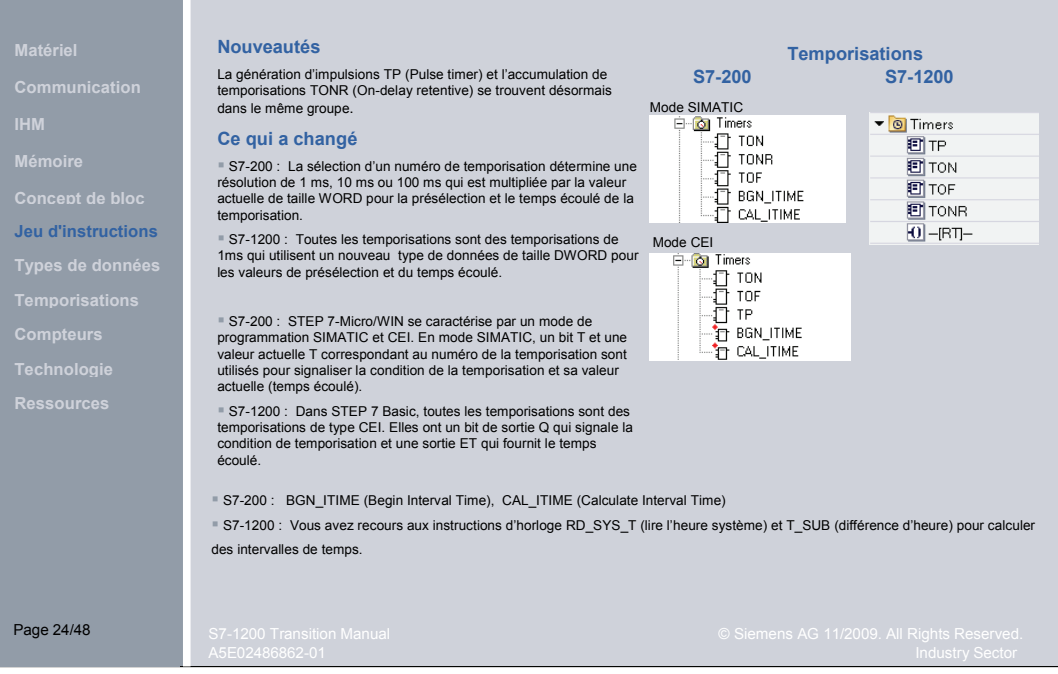

Page 24

### **Instructions de comptage**

## **SIEMENS**

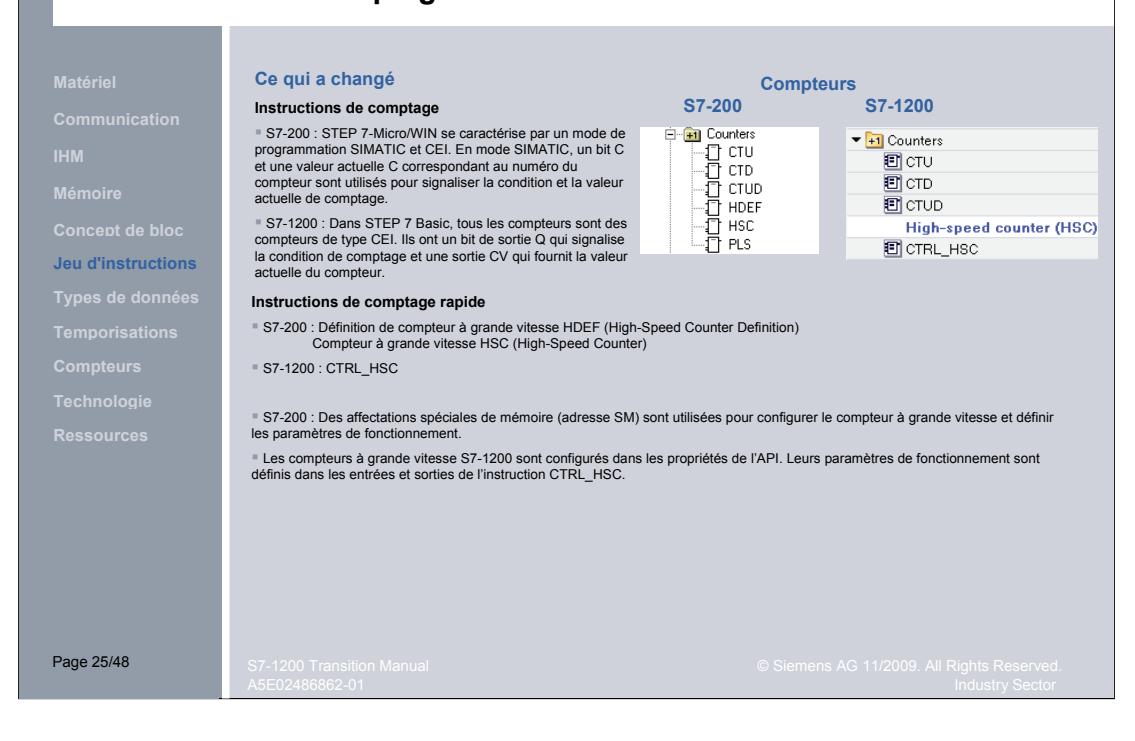

### **Instructions de comparaison**

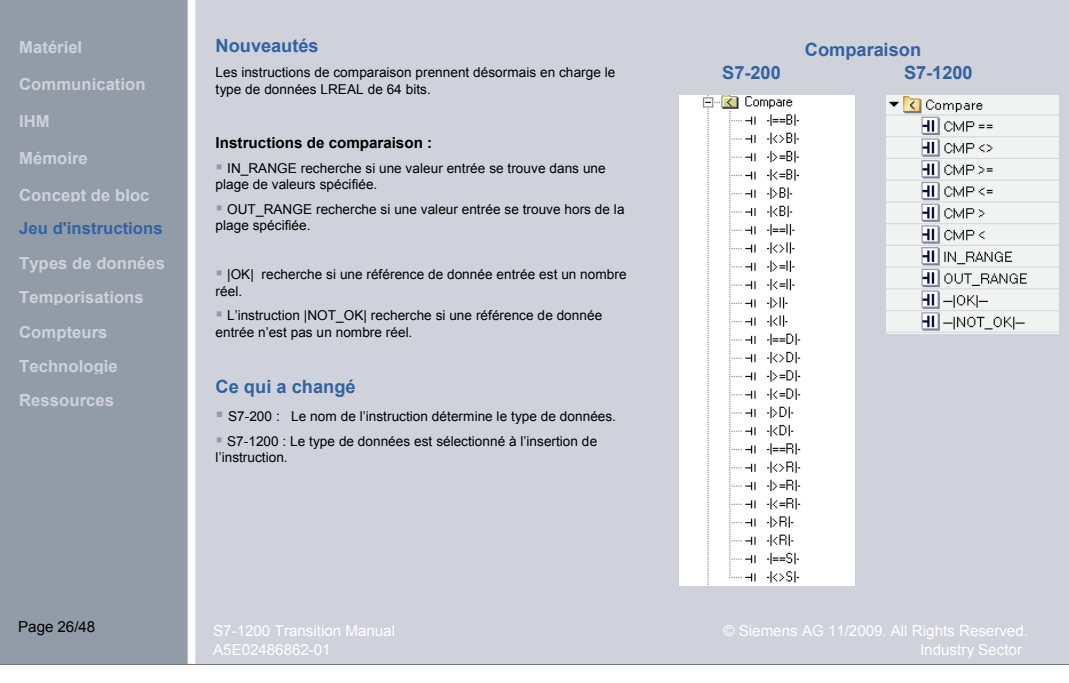

#### **Math Nouveautés S7-200 S7-1200** Les opérations d'arithmétique en virgule flottante S7-1200 prennent désormais en charge le type de données REAL de 64 bits.  $\blacktriangledown$   $\frac{1}{2}I$  Math 「<sup>Maul</sup><br>国ADD<br>国SUB **Ce qui a changé E** MUL **Opérations mathématiques D**DIV **Concept de bloc** 回<br>回MOD<br>回NEG S7-200 : La sélection de l'opération détermine le type de données. S7-1200 : Le type de données est sélectionné à l'insertion de l'opération. **Jeu d'instructions DINC DEC**  $\overline{2}$  ABS  $\overline{m}$  MIN **ET** MAX **D** LIMIT **回sor** 同 sort 回山 **DEXP D** SIN  $\overline{2}$  cos  $\overline{m}$  TAN  $\Box$  ASIN  $\overline{2}$  ACOS **E** ATAN Page 27/48

**Opérations arithmétiques**

Page 27

### **Instructions de transfert**

m.

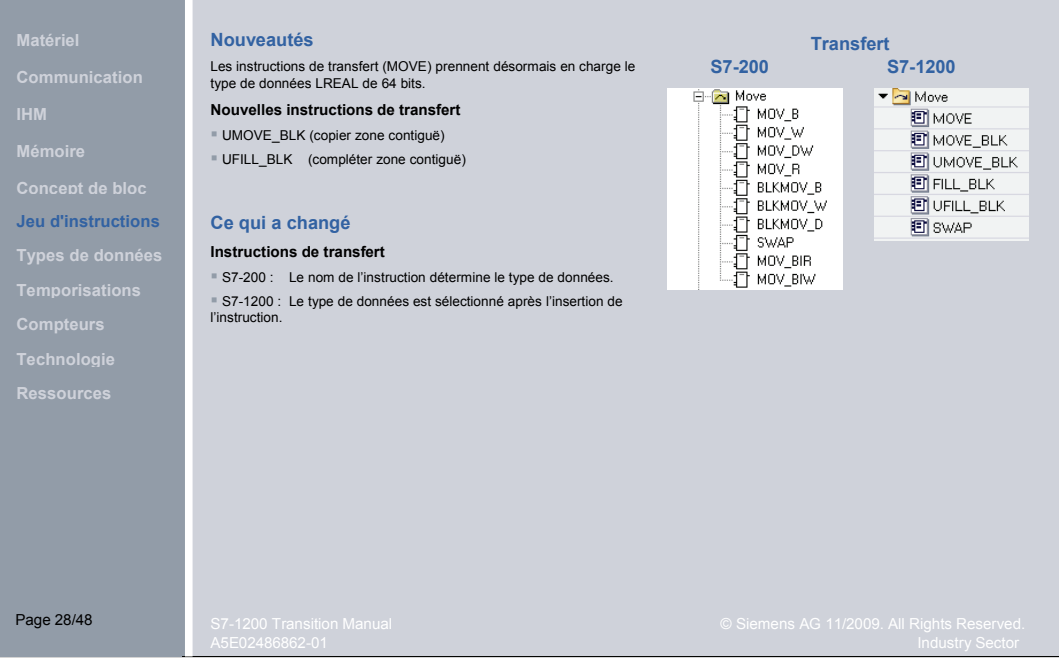

#### **Instructions de conversion**

**Nouveautés**

**Ce qui a changé**

l'instruction.

**Concept de bloc Jeu d'instructions**

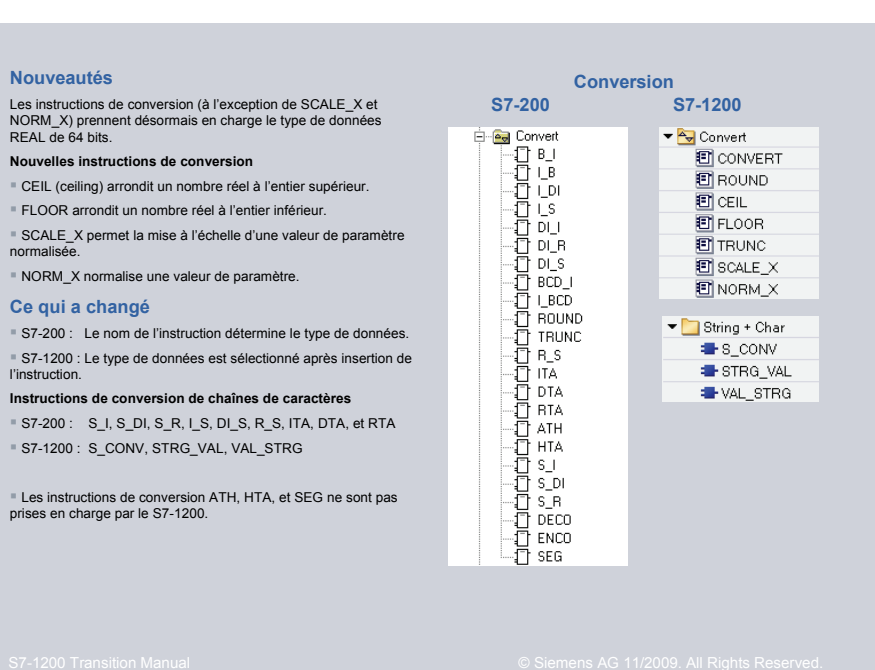

Page 29/48

### **Instructions de gestion de programme**

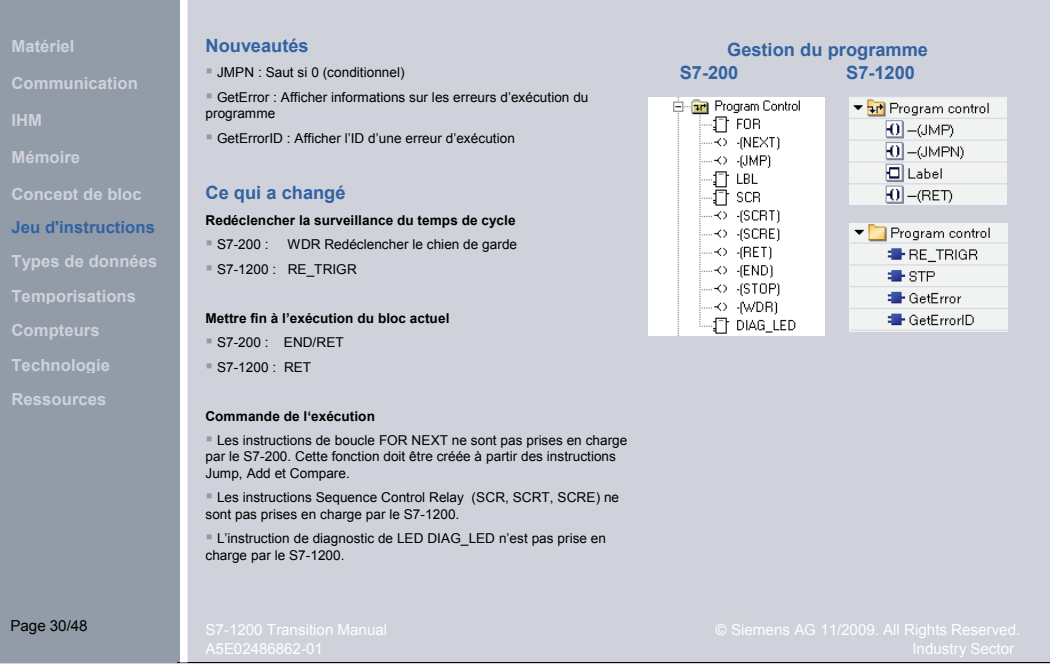

Page 30

## **Instructions logiques**

## **SIEMENS**

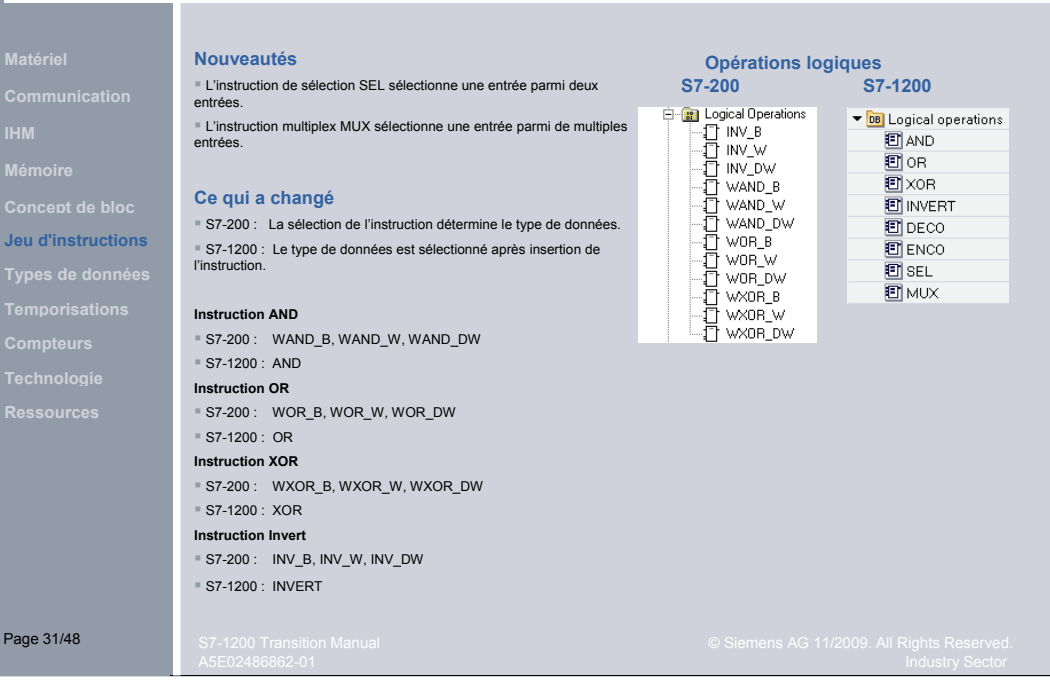

#### **Instructions de décalage et de rotation**

**Jeu d'instructions**

Page 32/48

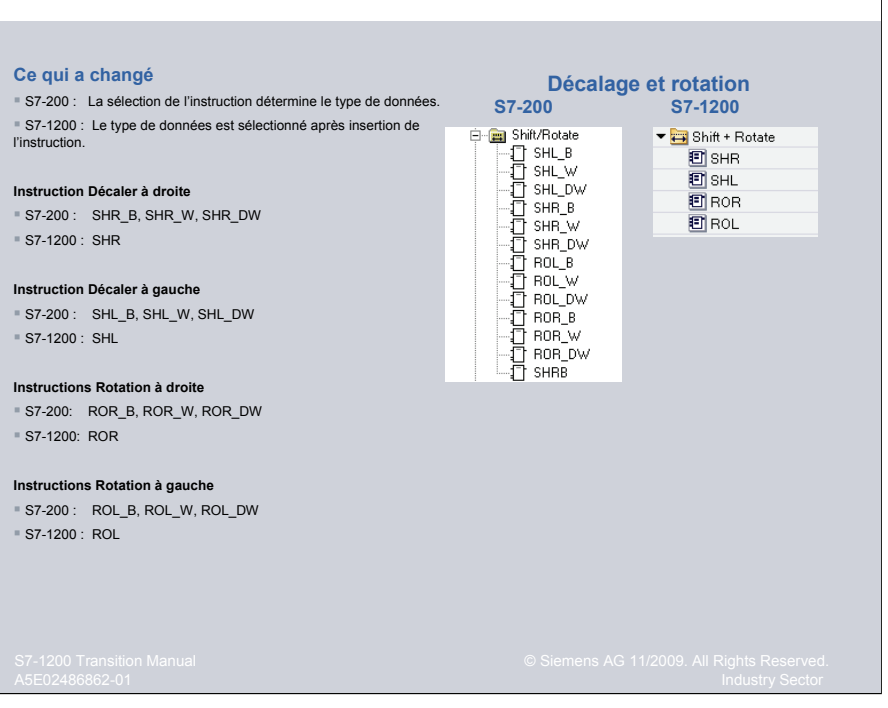

#### **Instructions d'horodatage**

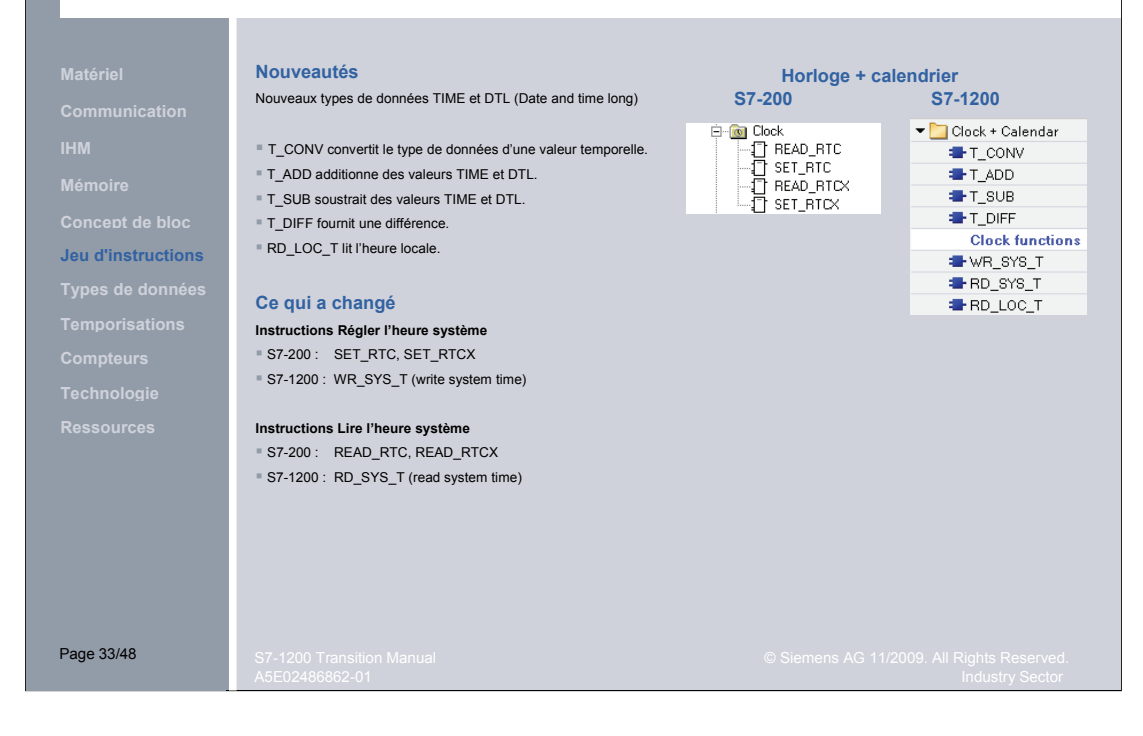

#### **Instructions String + Char**

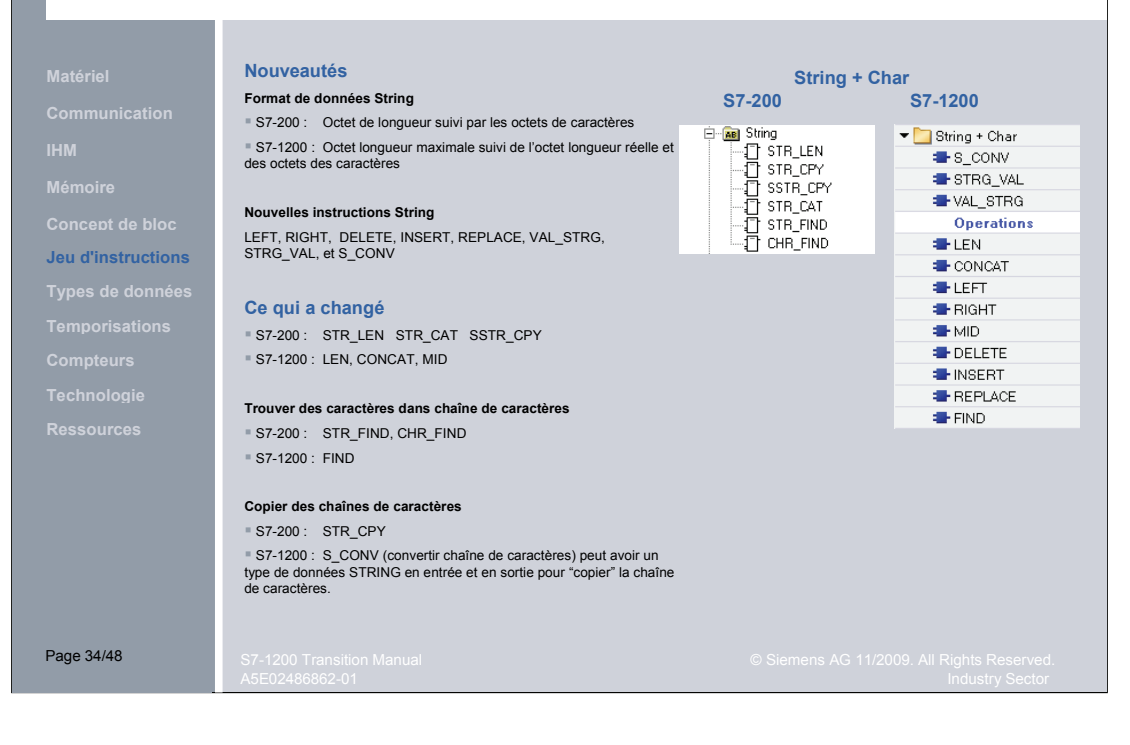

#### **Instructions de communication**

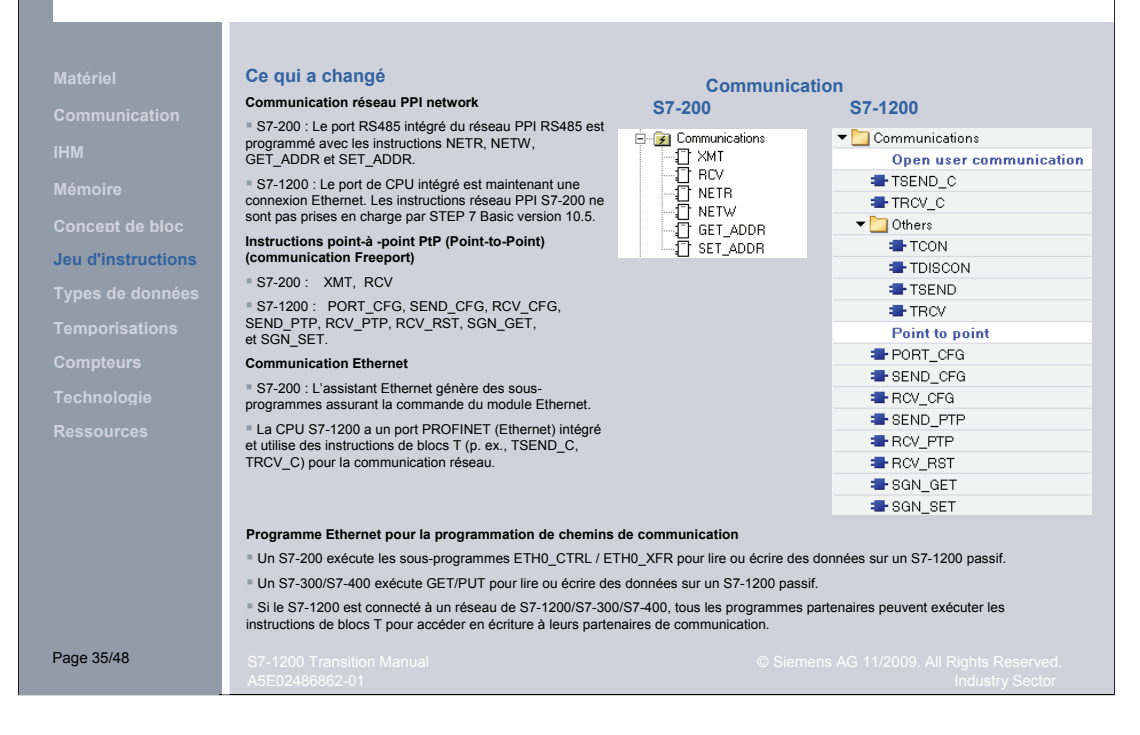

#### **Instructions d'alarmes**

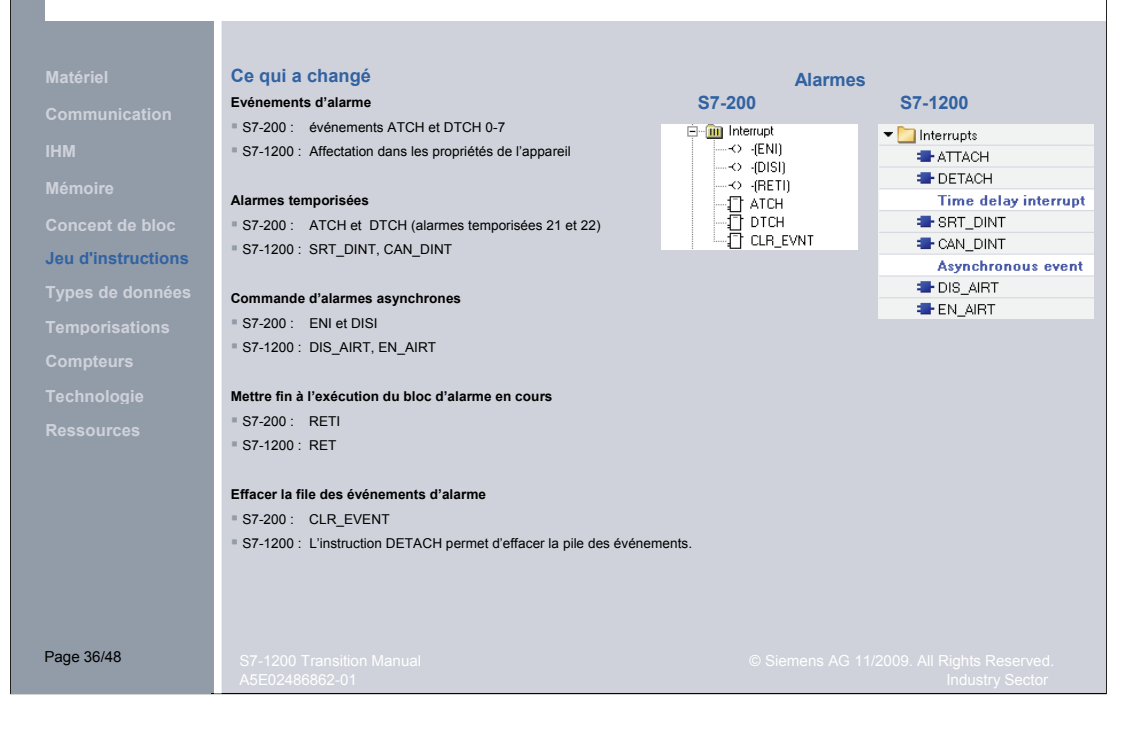

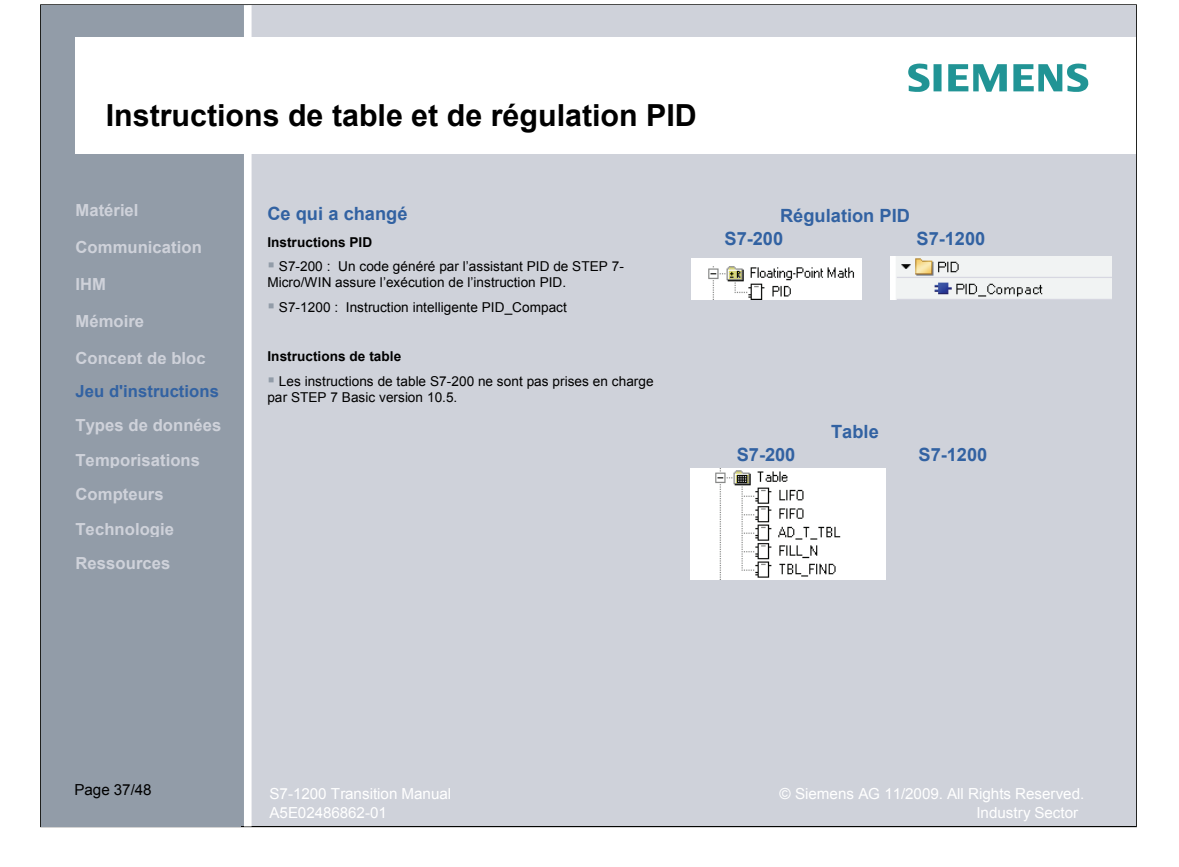

#### **Instructions Basic Motion Control et Pulse Control**

**Concept de bloc Jeu d'instructions**

#### **Ce qui a changé Instructions Motion control**

 S7-200 : Votre programme peut appeler des sous-programmes créés par l'assistant du module de positionnement EM253. S7-1200 : Instructions PLC Open motion control

■ S7-200 : Les sous-programmes Motion Control sont déclenchés par front.<br>Une instruction de front supplémentaire est requise pour le signal de<br>déclenchement si le programme est appelé par un programme à exécution<br>cyclique

■ S7-1200 : Les instructions Motion Control sont déclenchées en interne par<br>front montant. Ceci ne représente pas un problème pour un bloc de<br>programme à exécution cyclique (l'OB1 p. ex.). Toutefois, si l'instruction<br>Moti l'instruction Motion une fois en affectant au paramètre de requête de validation la constante "1" et la constante "0".

#### **Instructions Pulse**

■ S7-200 : L'assistant PTO/PWM crée des sous-programmes que vous<br>pouvez appeler dans votre programme. Des affectations spéciales de<br>mémoire (adresses SM) sont utilisées pour la configuration du générateur<br>d'impulsions et

■ S7-1200 : Les générateurs d'impulsions sont configurés dans les<br>propriétés de l'API. Les paramètres de fonctionnement sont disponibles sous<br>forme de sorties définies dans les propriétés. L'instruction CTRL\_PWM<br>démarre e

Page 38

Page 38/48

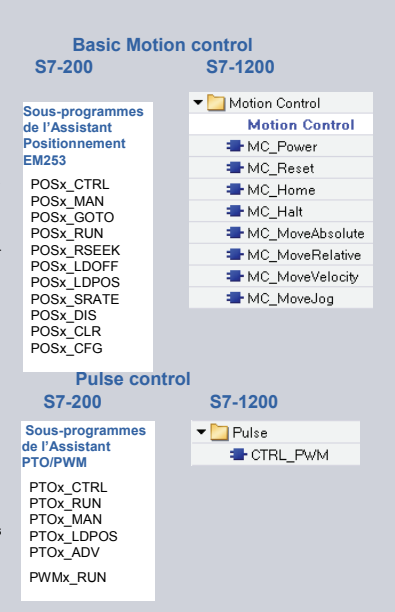

#### **Instructions de la bibliothèque Modbus**

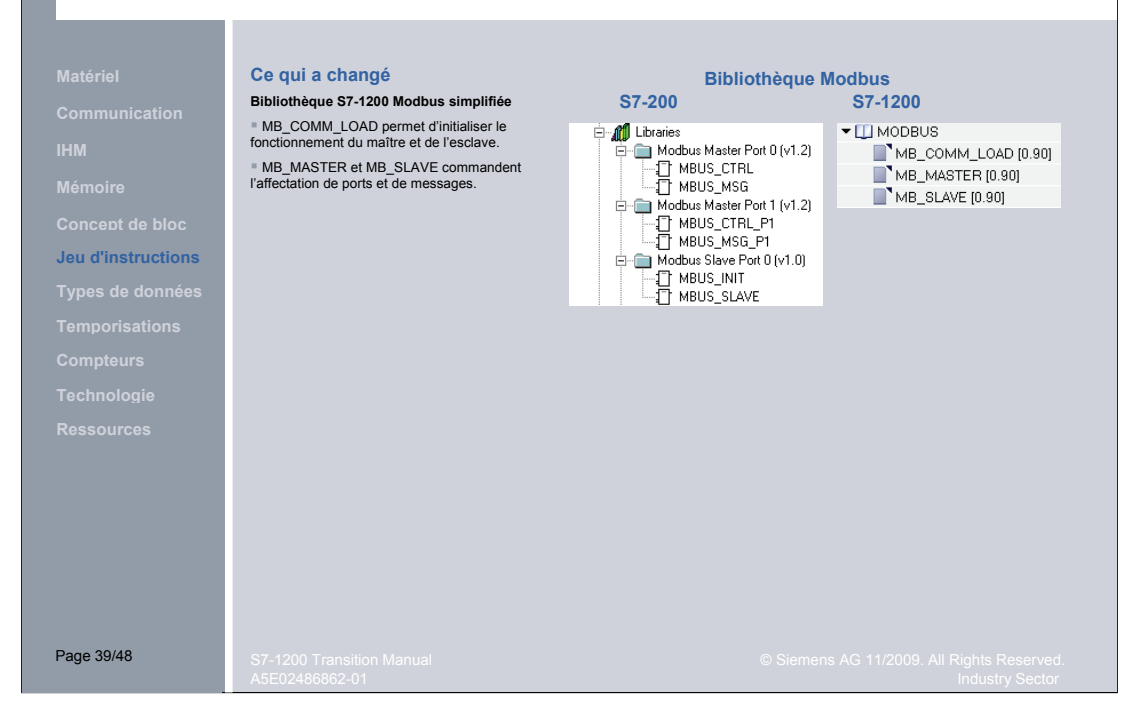

### **Instructions de la bibliothèque USS**

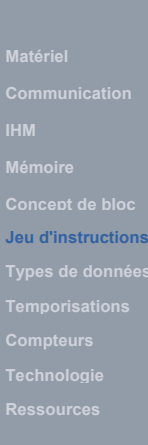

Page 40/48

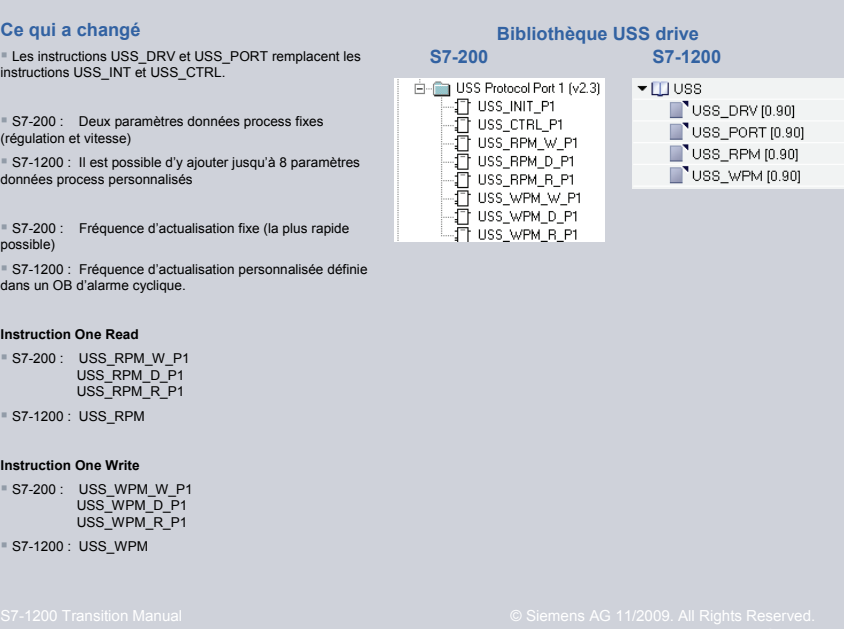

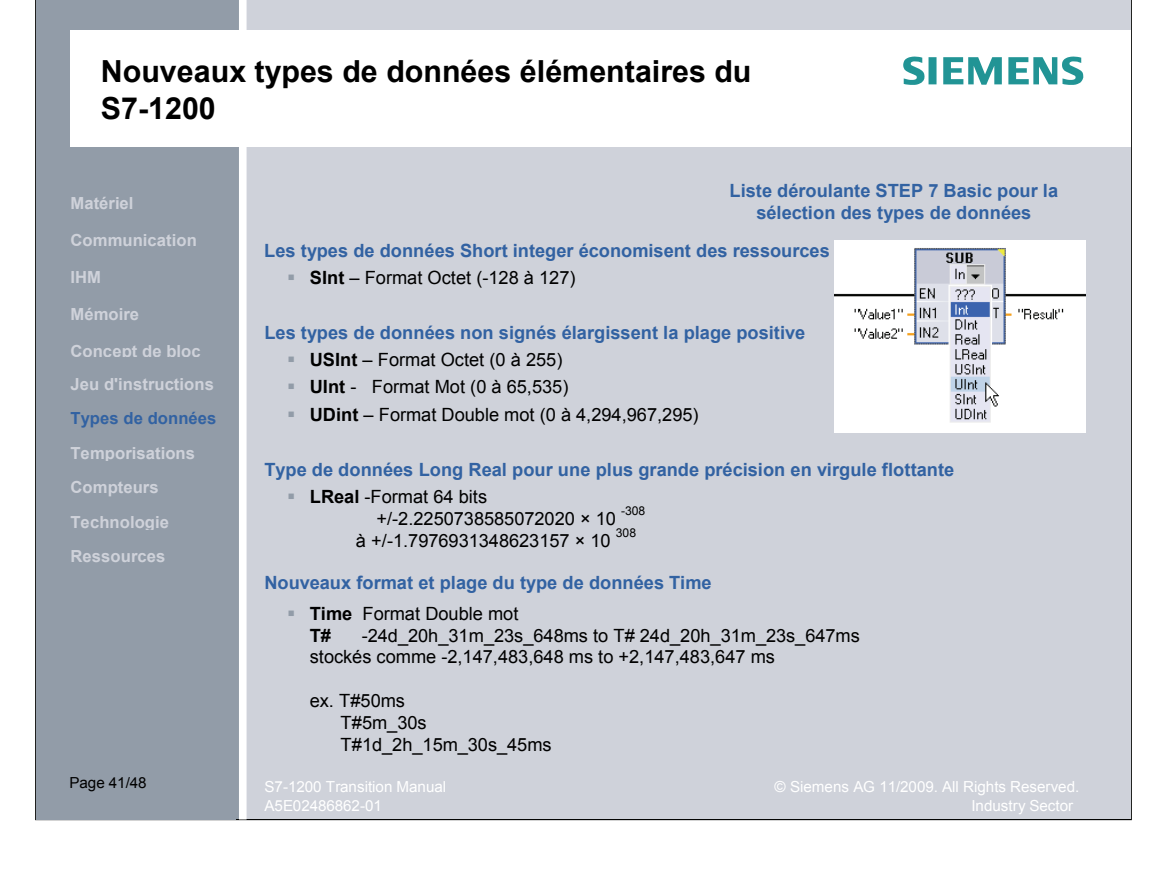

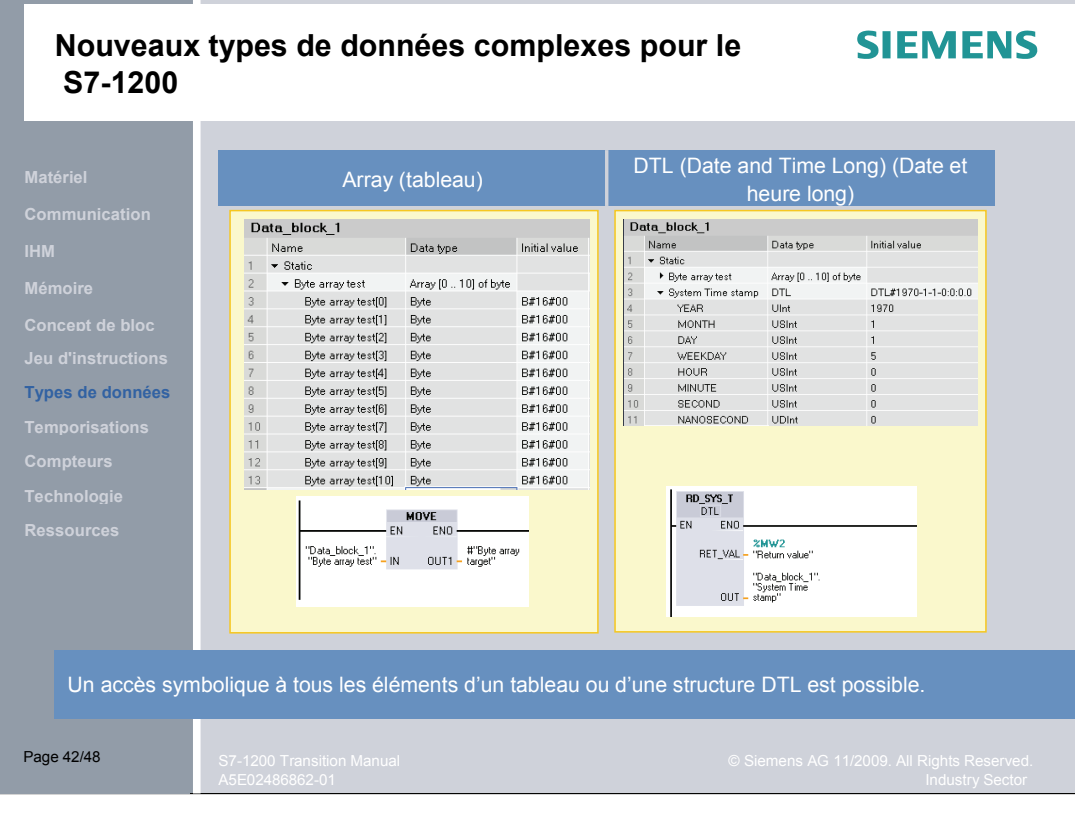

#### **Temporisations S7-200 et S7-1200**

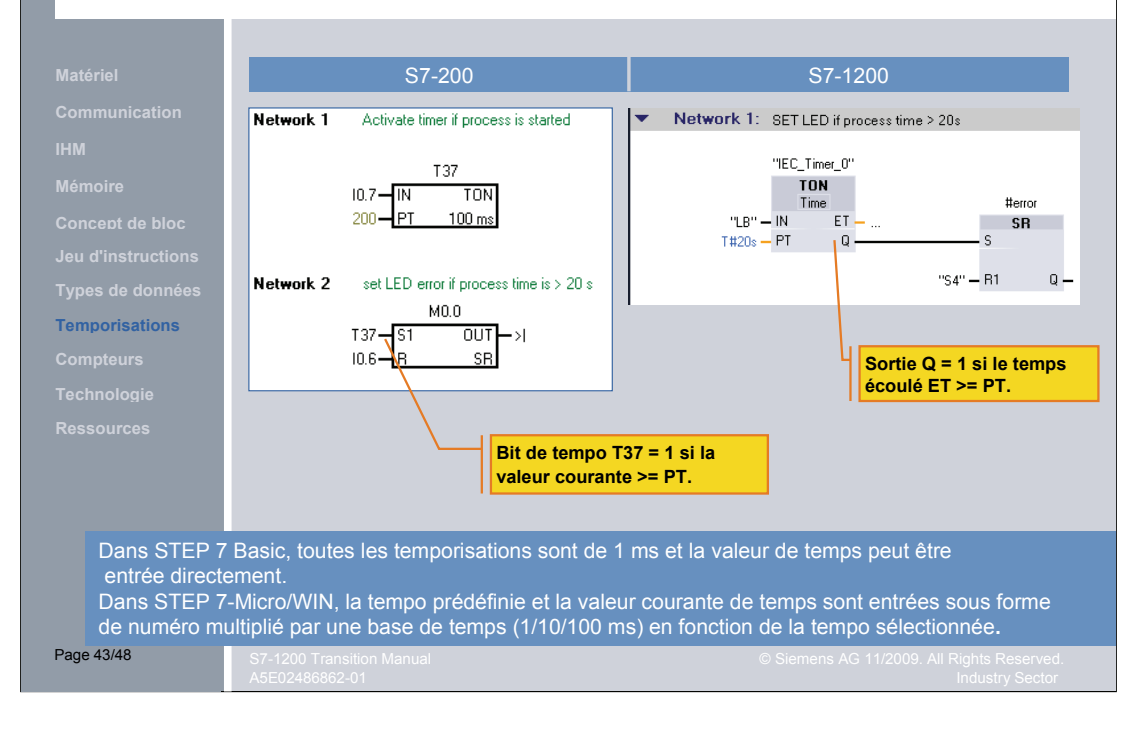

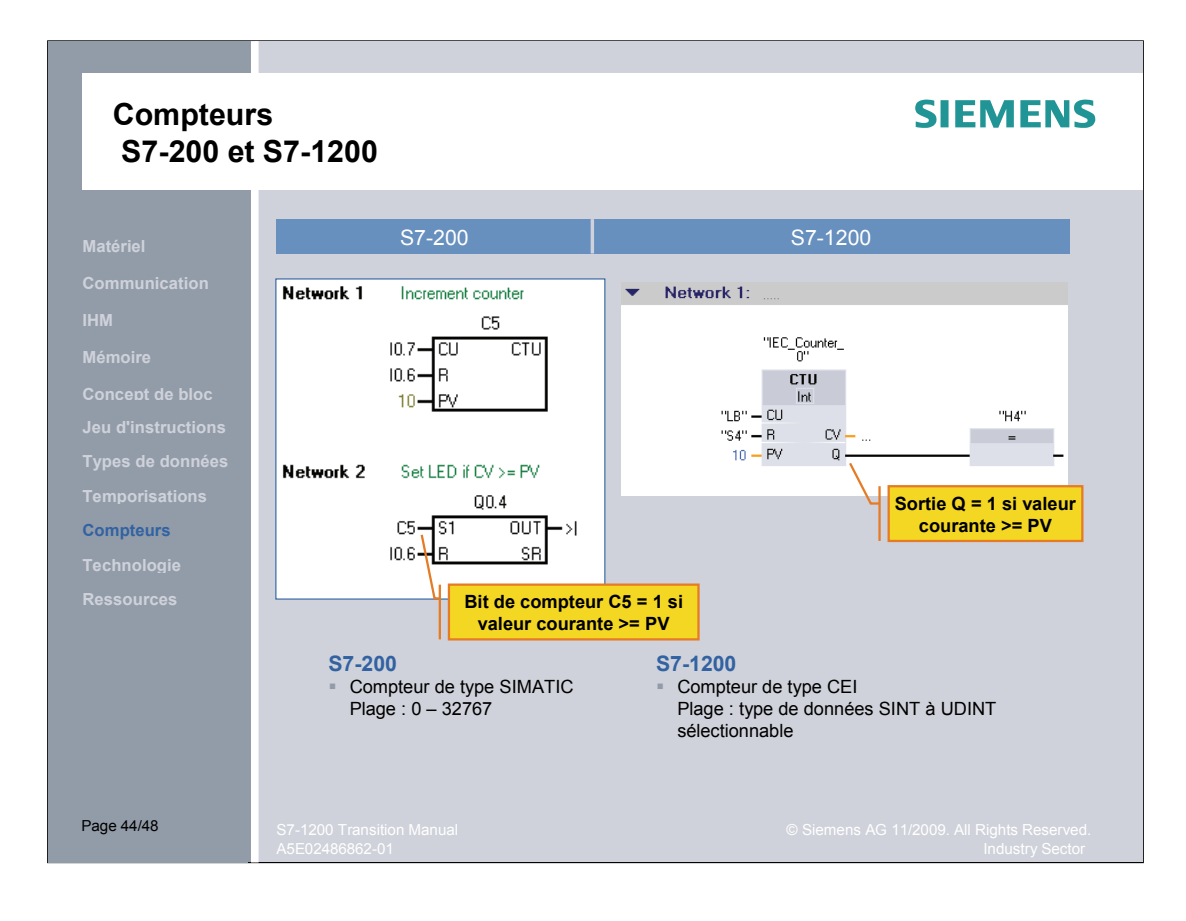

#### **Comptage et mesure avec les compteurs grande vitesse HSC (High Speed Counter)**

### **SIEMENS**

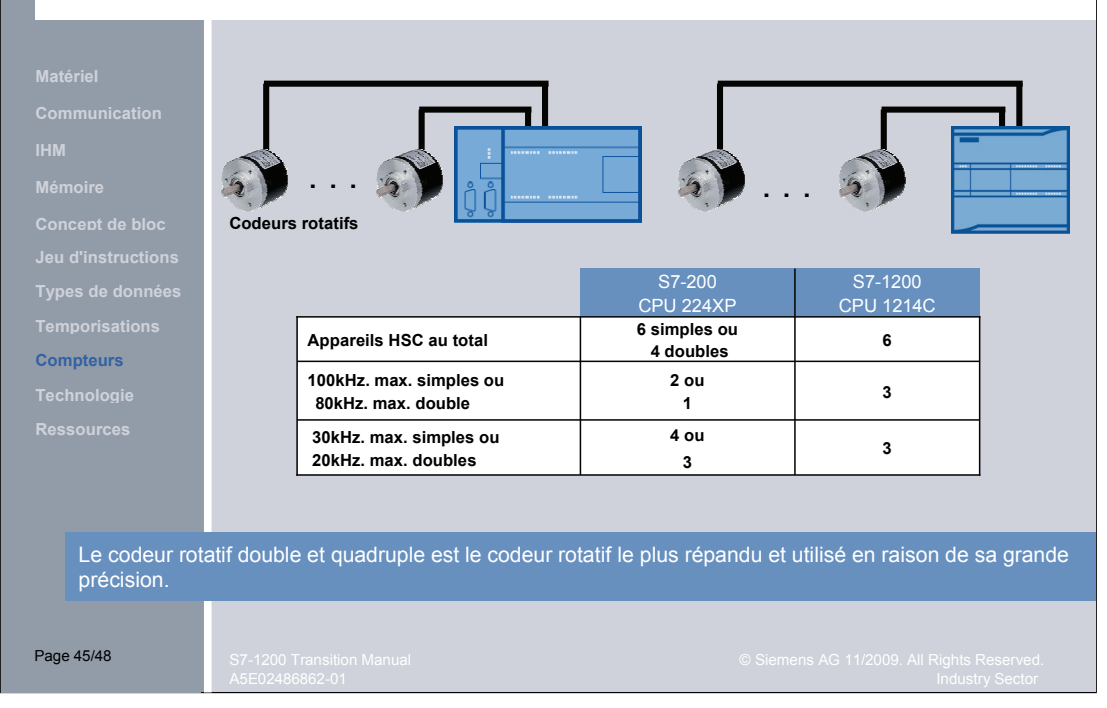

### **Objet technologique Axe S7-1200**

**Technologie Concept de bloc**

 S7-200 et STEP 7-Micro/WIN utilisent un module de positionnement et un Assistant Motion Control pour le Motion Control. Vous devez réexécuter l'Assistant pour modifier la configuration.

 S7-1200 et STEP 7 Basic utilisent des sorties d'impulsion intégrées et la configuration de l'objet technologique Axe pour commander des moteurs pas à pas et des servomoteurs. Les instructions standard PLCopen sont alors insérées dans votre programme.

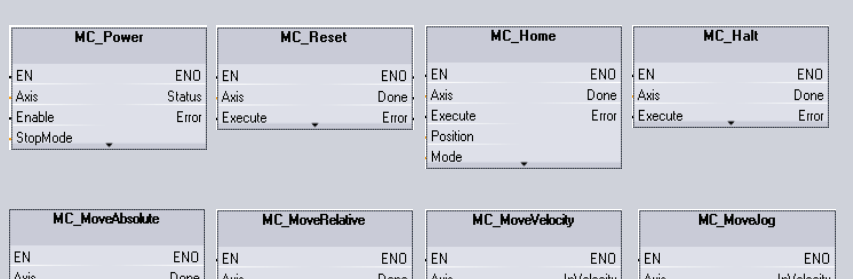

Execute

Velocity

Current

Error

JogForward

Velocity

JogBackward

Error

Error

Page 46/48

Error Execute

Distance

Velocity

Execute

Position

Velocity

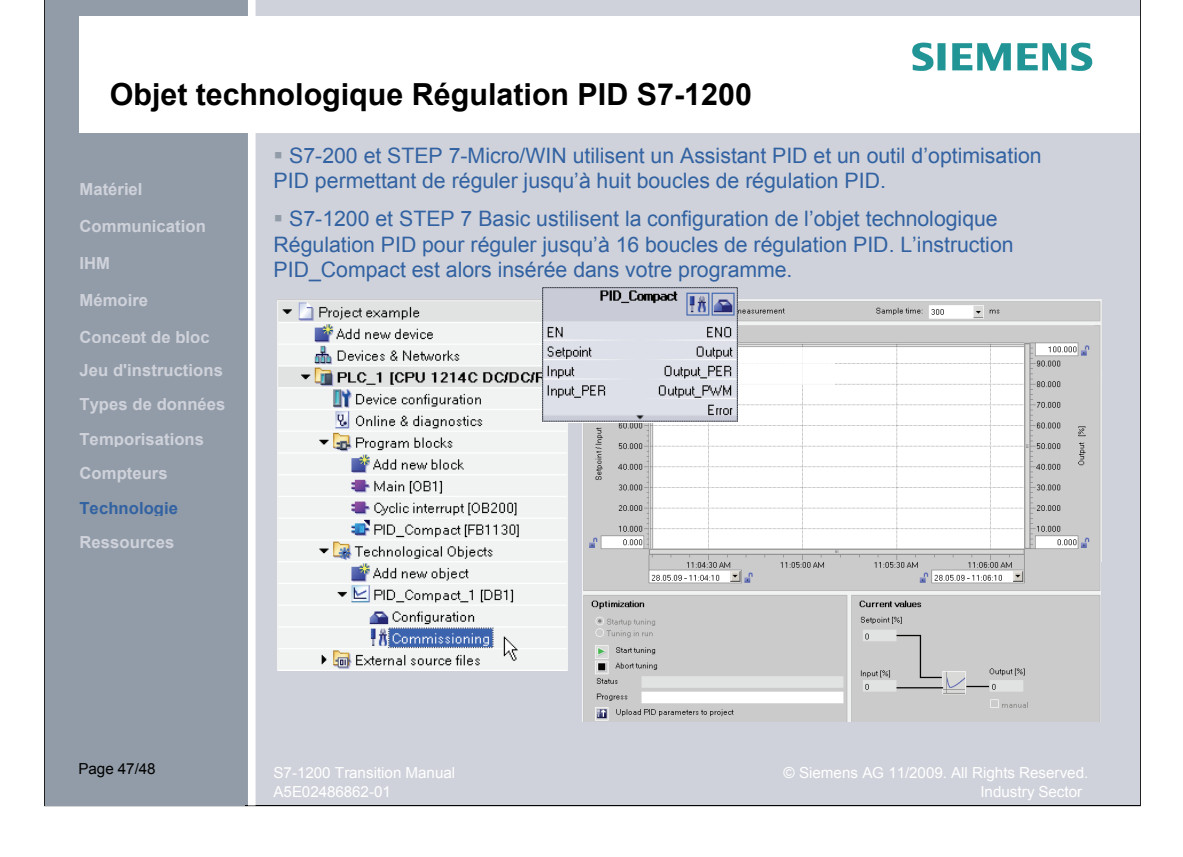

### **Ressources SIMATIC**

### **SIEMENS**

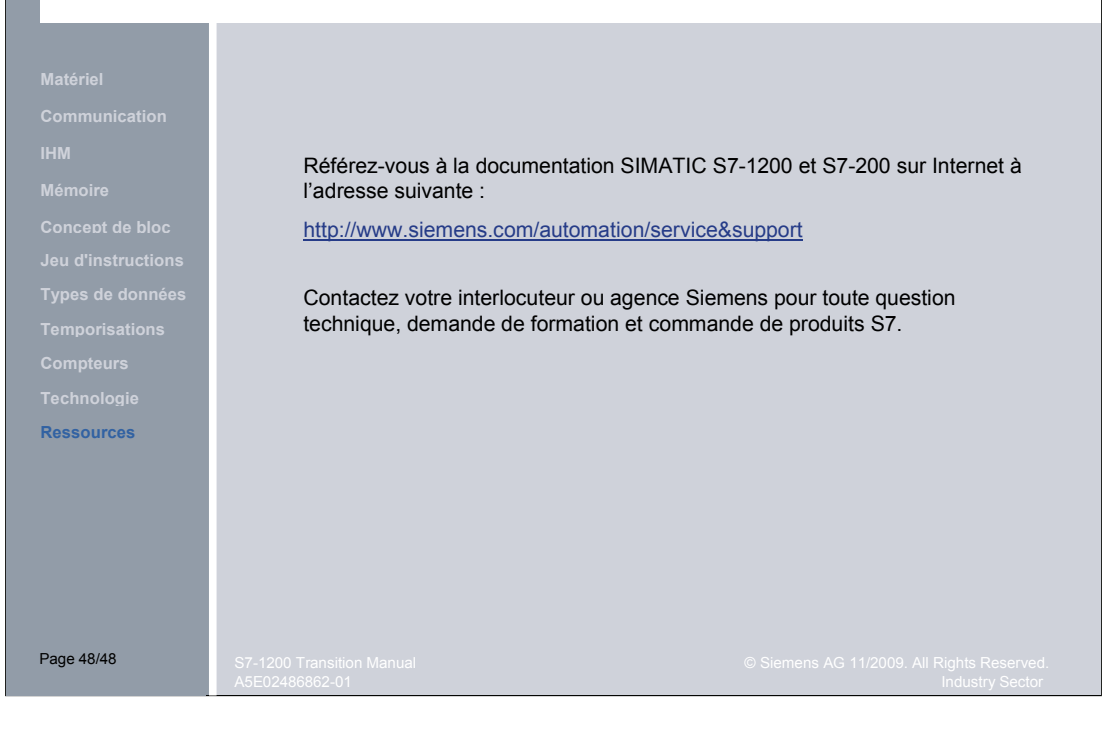